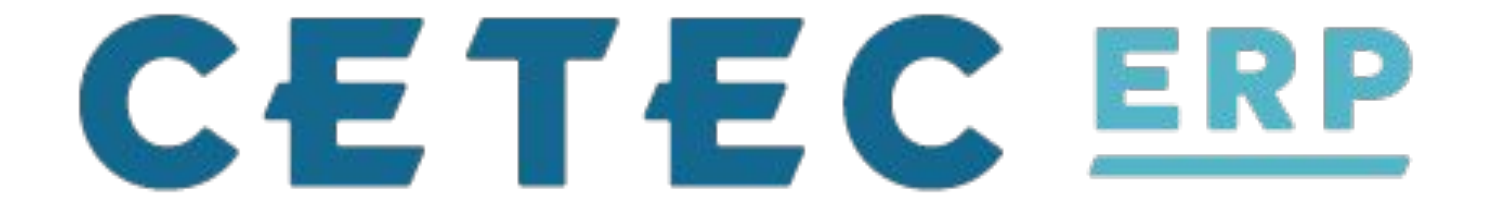

## **CRM - Quoting, Leads, Opportunities**

*Enhancing your Sales Department!*

## **A Sales Overview**

## Typical Usage of Sales Interface

- Create Customer
- Generate Quote
	- Quoting Tools
- Commit Quote to Order

## **A Sales Overview - Create a Customer**

Customer Info

- Enter Contact Info
	- Customer Portal
- Shipping/Billing Info
- Commissions
- Generate a Quote

## **Customer Products & More (3)**

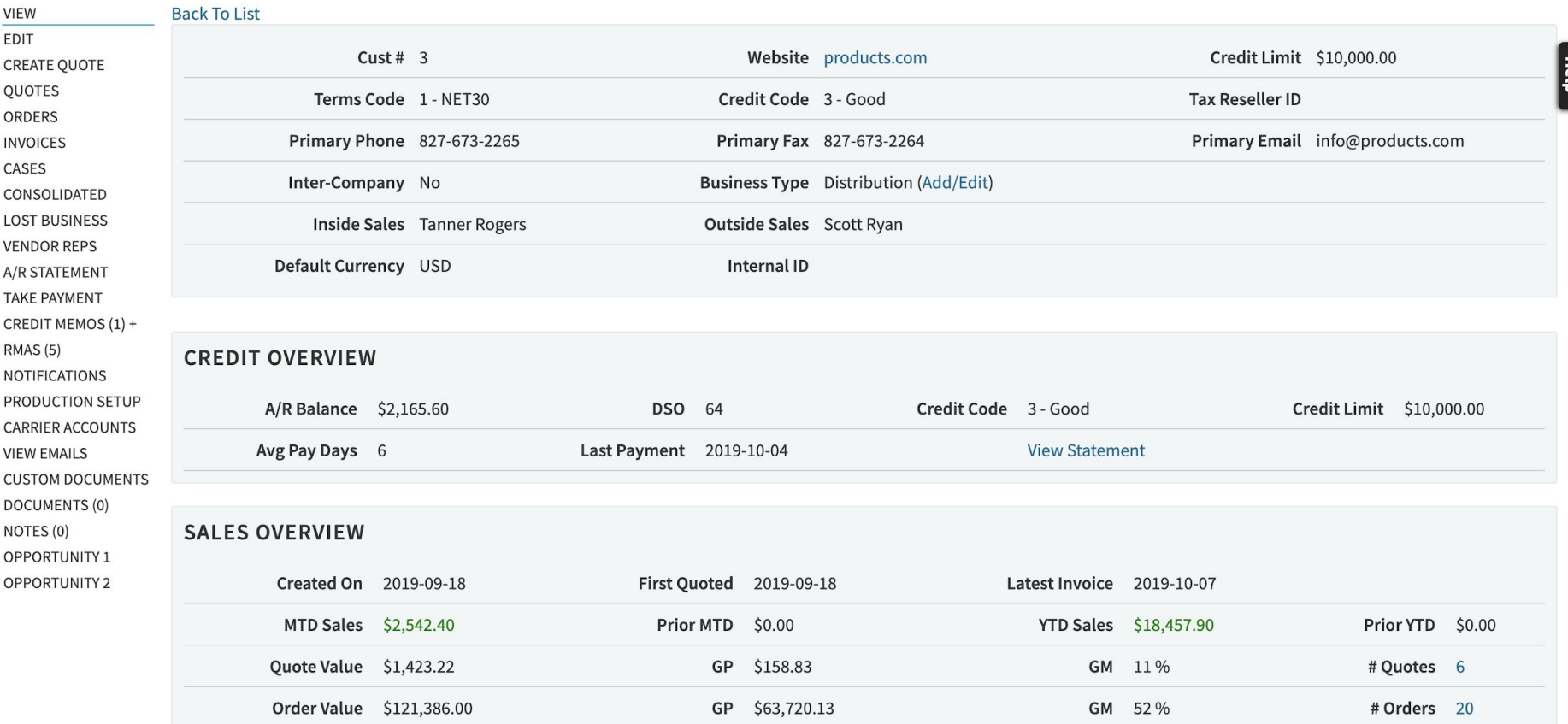

 $\sim$ 

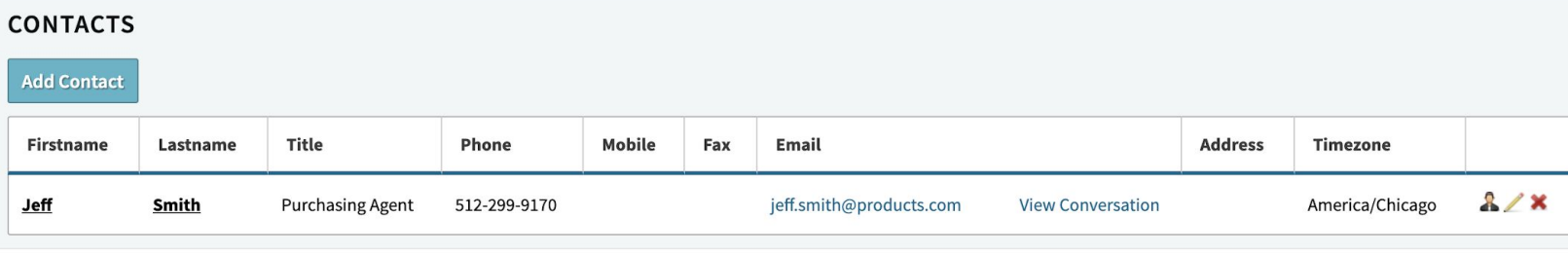

### **ADDRESSES**

### **Add Address**

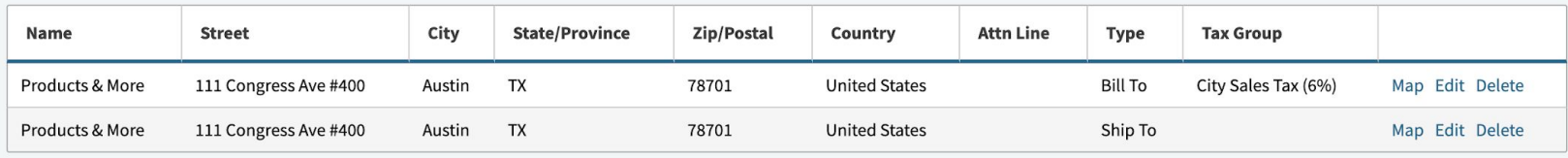

### **COMMISSIONS / VENDOR REPS**

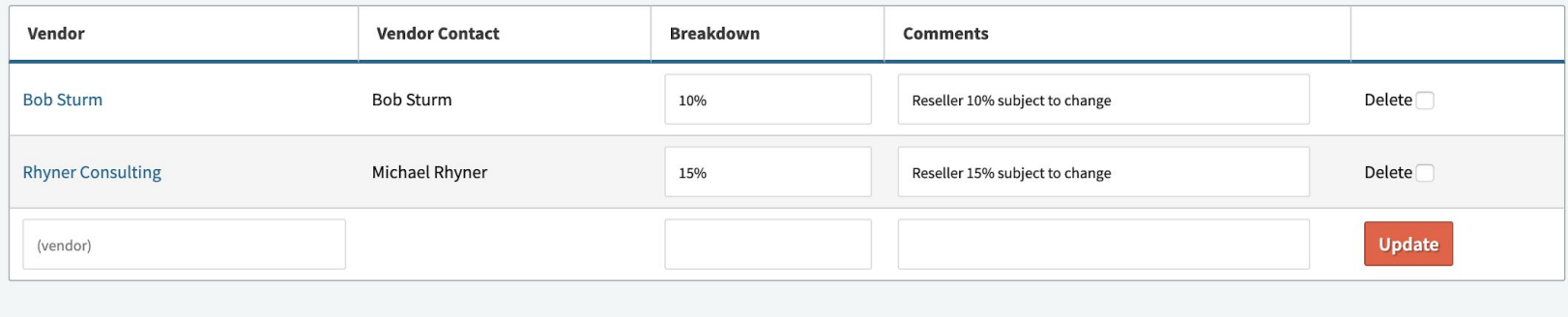

## **Customer Products & More (3)**

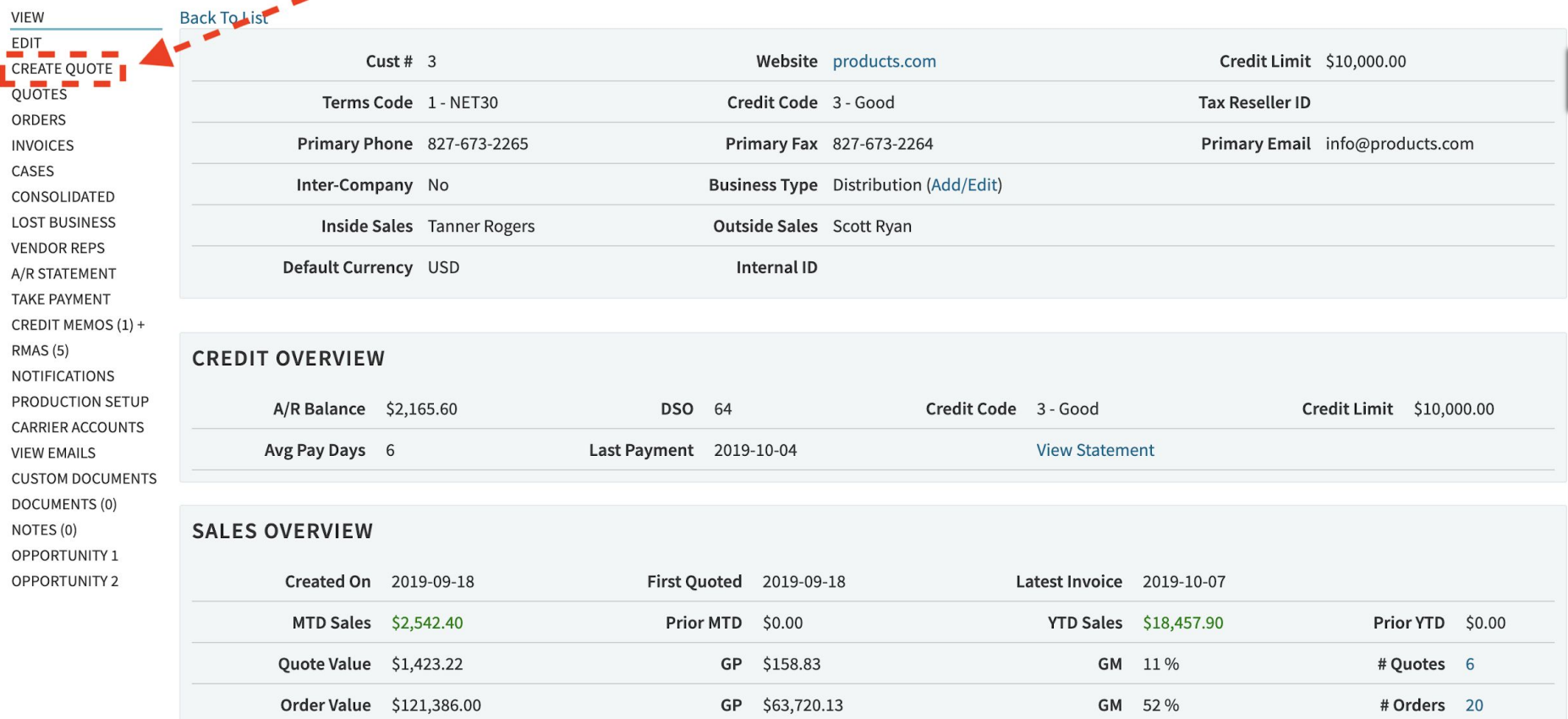

# **Quoting - Advanced Tools**

Enter Quote Header/Line Info

- Quoting Tools
	- Sending Emails
	- Workflow
	- Documents
	- Notes

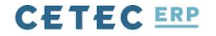

QUOTES V ORDERS V INVOICES V CUSTOMERS v LEADS v OPPORTUNITIES v FORECASTS v EXPENSES v REPORTS v

## Quote/Order Worksheet 167

**Sales Editing: Tanner Rogers**  $\blacktriangledown$ 

 $\mathsf Q$ 

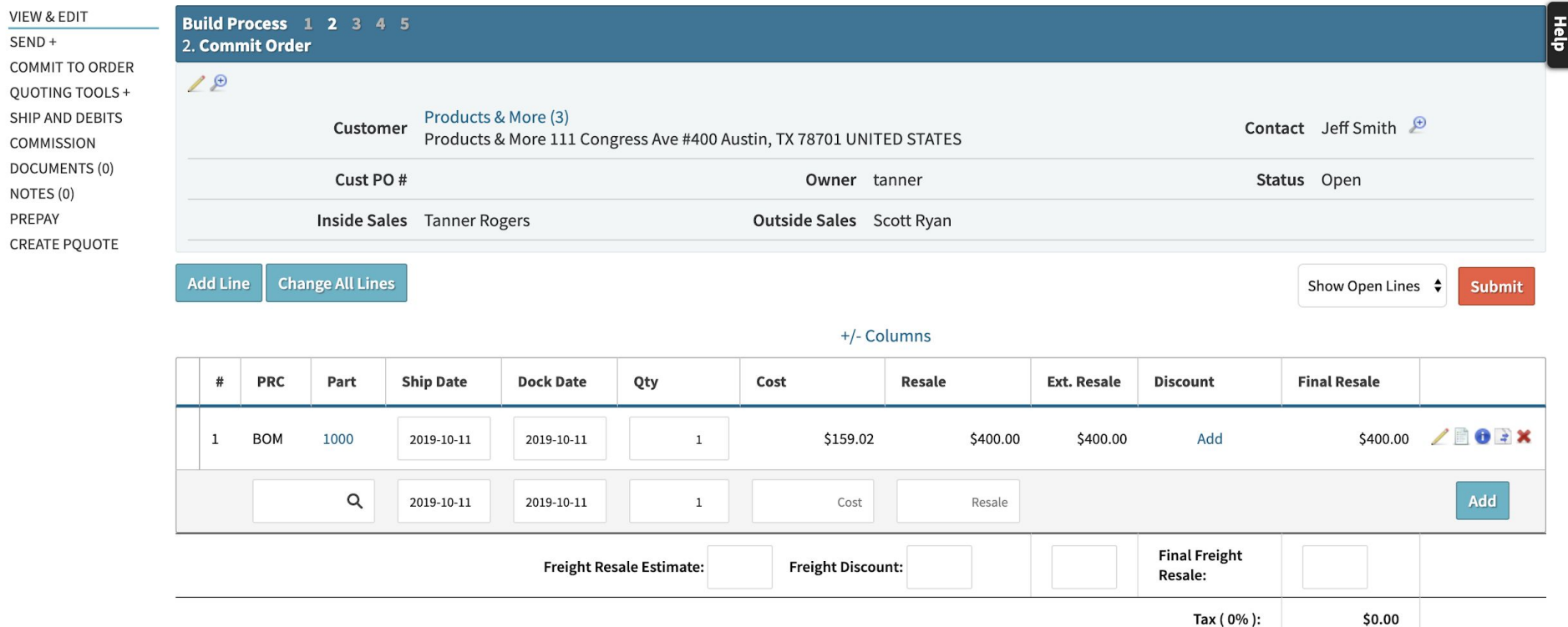

\$159.02 \$400.00 Ext. Cost: Ext. Resale:

 $\equiv$ 

# **Quoting - Advanced Tools** Sending Emails

- Send the PDF of your Quote to your contact
- CC/BCC members of your team or others
- Write body of text
	- Can be customized in config settings
		- 'Quote Email Body'
- Auto-Attach PDF to the 'Documents'

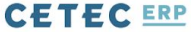

Sŀ

 $\mathsf Q$ 

 $\equiv$ 

QUOTES V ORDERS V INVOICES V CUSTOMERS V LEADS V OPPORTUNITIES V FORECASTS V EXPENSES V REPORTS V

## Quote/Order Worksheet 167

**Sales Editing: Tanner Rogers**  $\blacktriangledown$ 

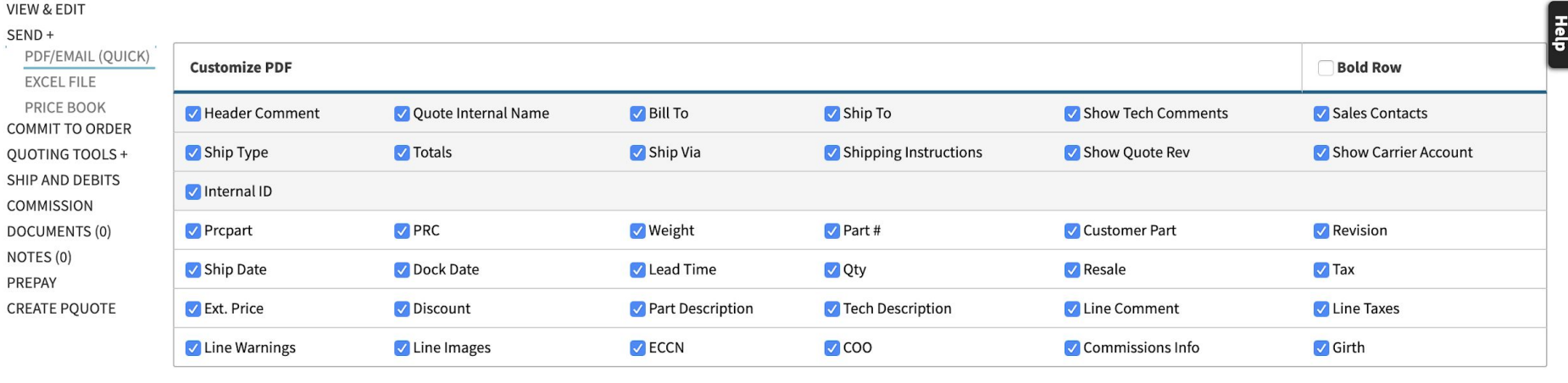

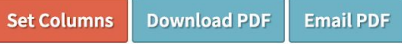

## **PREVIEW CETECERP** Quote Number: 167 -

## Quotation

**Revision: 1** 

Date: 2019-10-11

Buyer: Jeff Smith | jeff.smith@products.com | 512-299-9170

## Quote 167

Send

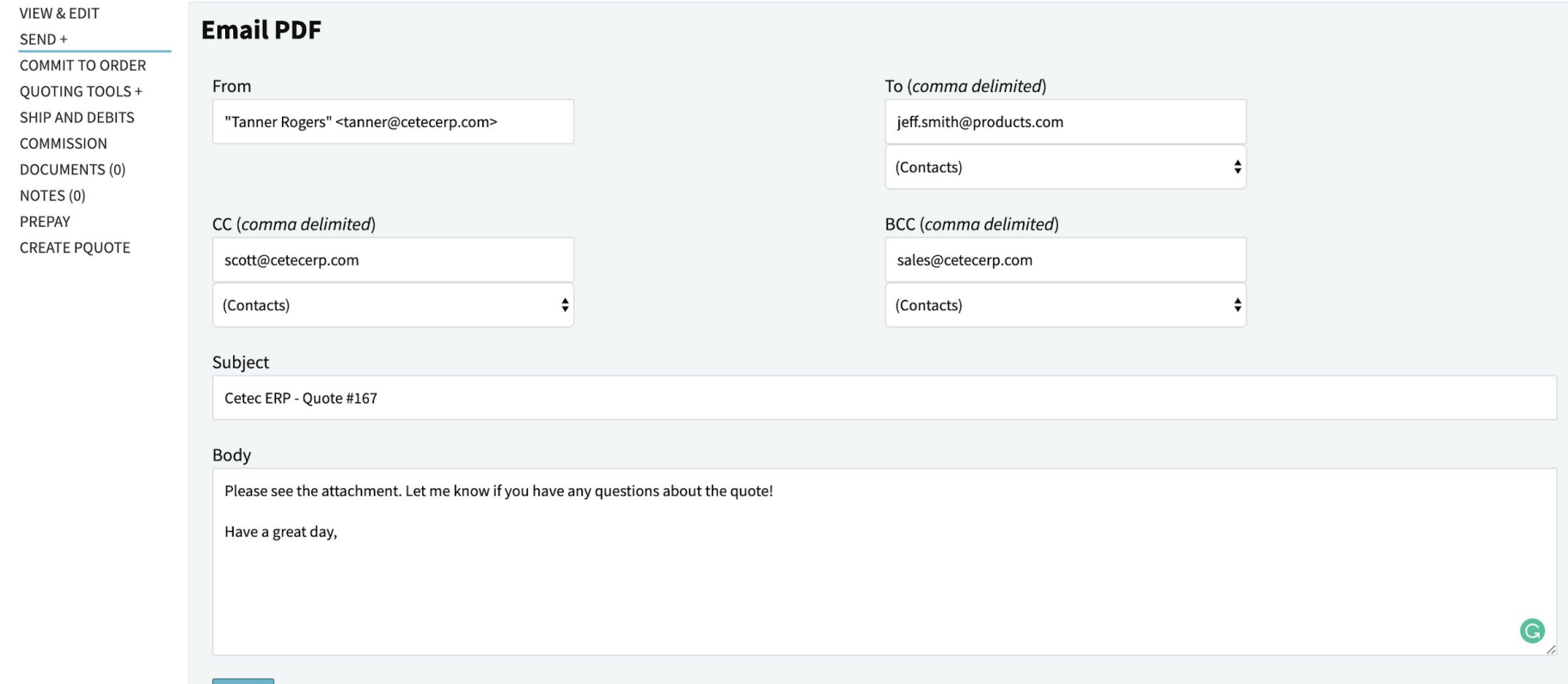

# **Quoting - Advanced Tools** Workflow

- Assign the Quote to Different Users
- Define the Workflow Stages
	- Admin>Data Maintenance>Workflow
	- Admin>Maintenance>Workflow Maintenance
- Emails sent to the receiver
	- CC others on workflow change

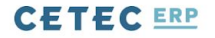

QUOTES v **ORDERS V INVOICES v CUSTOMERS V** LEADS **v** OPPORTUNITIES v **FORECASTS v EXPENSES v REPORTS** 

### **Quote/Order Worksheet 167**

**Sales Editing: Tanner Rogers**  $\overline{\mathbf{v}}$ 

 $\equiv$ 

Help

 $\alpha$ 

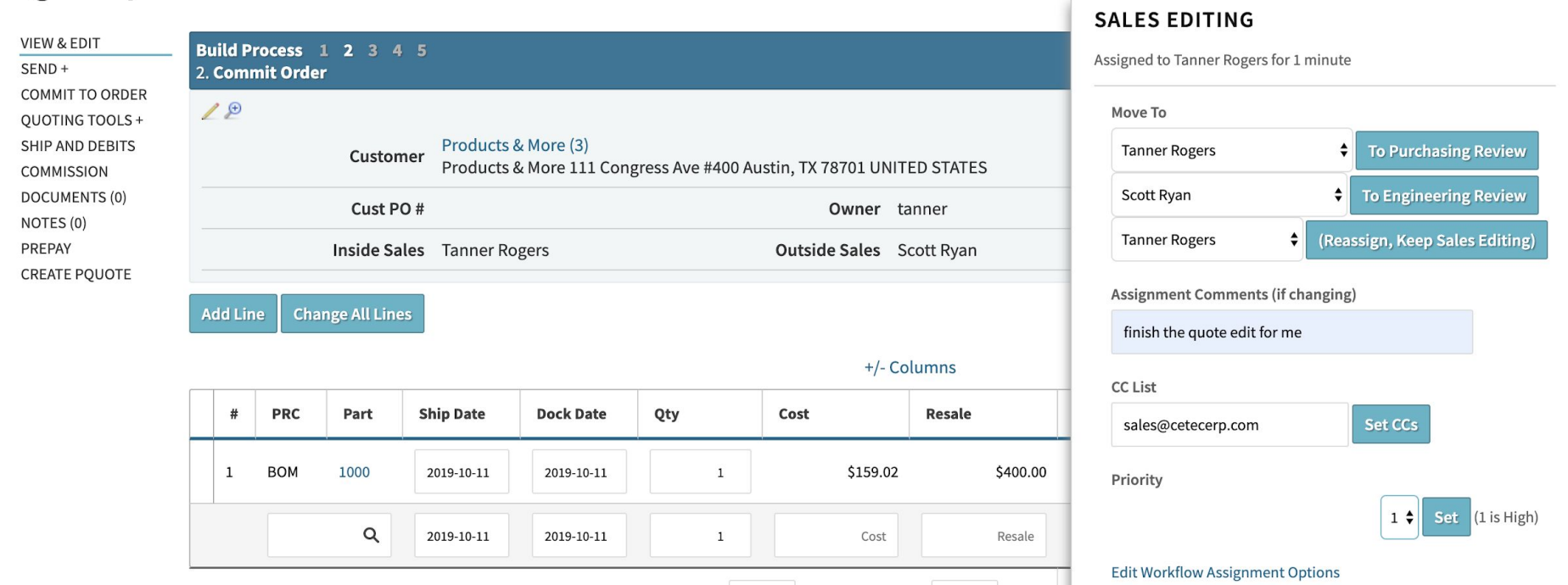

**Freight Discount:** 

Ext. Cost:

**Freight Resale Estimate:** 

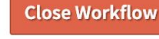

Initial Quote creation: setting the customer, adding lines, and

PURCHASING PRODUCTION **ADMIN** 

# **Quoting - Advanced Tools**

Documents and Notes

- Attach Documents to the Quote
	- Transfers over to the Order
	- Auto Attach from PDF
- Add Notes for Internal Communication
	- Set Calendar Reminders
	- MAKE THEM STICKY!

### Quote/Order Worksheet 167

**VIEW & EDIT** 

**COMMISSION** 

NOTES (1)

PREPAY

SEND+

**Note COMMIT TO ORDER** Add Note: QUOTING TOOLS + SHIP AND DEBITS Resending Quote if I don't hear back by next week  $\bullet$ **DOCUMENTS (1)** Note Type: **Edit Note Types** Reminder  $\div$ **CREATE PQUOTE** Sticky: Note Date: Fri Oct 11 2019 12:36 **Reminder Date:** 2019-10-17 00:00:00 **Reminder Title:** Reach out to Jeff Note: This will email an invitation (.ics) to tanner@cetecerp.com which can be imported into your calendar.  $\mathbf{C}\mathbf{c}$ **Cancel Reminder** Cancel OK

 $\blacktriangledown$ 

**Sales Editing: Tanner Rogers** 

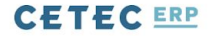

QUOTES V ORDERS **v INVOICES v CUSTOMERS V LEADS V** OPPORTUNITIES v **FORECASTS V EXPENSES V REPORTS v** 

### **Quote/Order Worksheet 167**

**Note** 

**Sales Editing: Tanner Rogers** 

Q

 $\equiv$ 

Help

**VIEW & EDIT** SEND+ **COMMIT TO ORDER** QUOTING TOOLS + SHIP AND DEBITS **COMMISSION DOCUMENTS (1)** NOTES<sub>(2)</sub> PREPAY **CREATE PQUOTE** 

### Added By Tanner Rogers on 2019-10-11 12:36:53

Resending Quote if I don't hear back by next week Type: Reminder **Sticky! Toggle Sticky** 

### Added By Tanner Rogers on 2019-10-11 12:33:08

Sent Quote PDF to jeff.smith@products.com CC: scott@cetecerp.com Email Body: Please see the attachment. Let me know if you have any questions about the quote!

Have a great day,

Type: Email

https://3-2.cetecerpdevel.com/quote/167/make\_pquote\_from\_quote

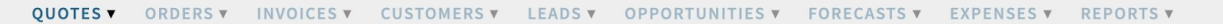

## Quote/Order Worksheet 167

**Sales Editing: Tanner Rogers**  $\overline{\mathbf{v}}$ 

 $\equiv$ 

 $\alpha$ 

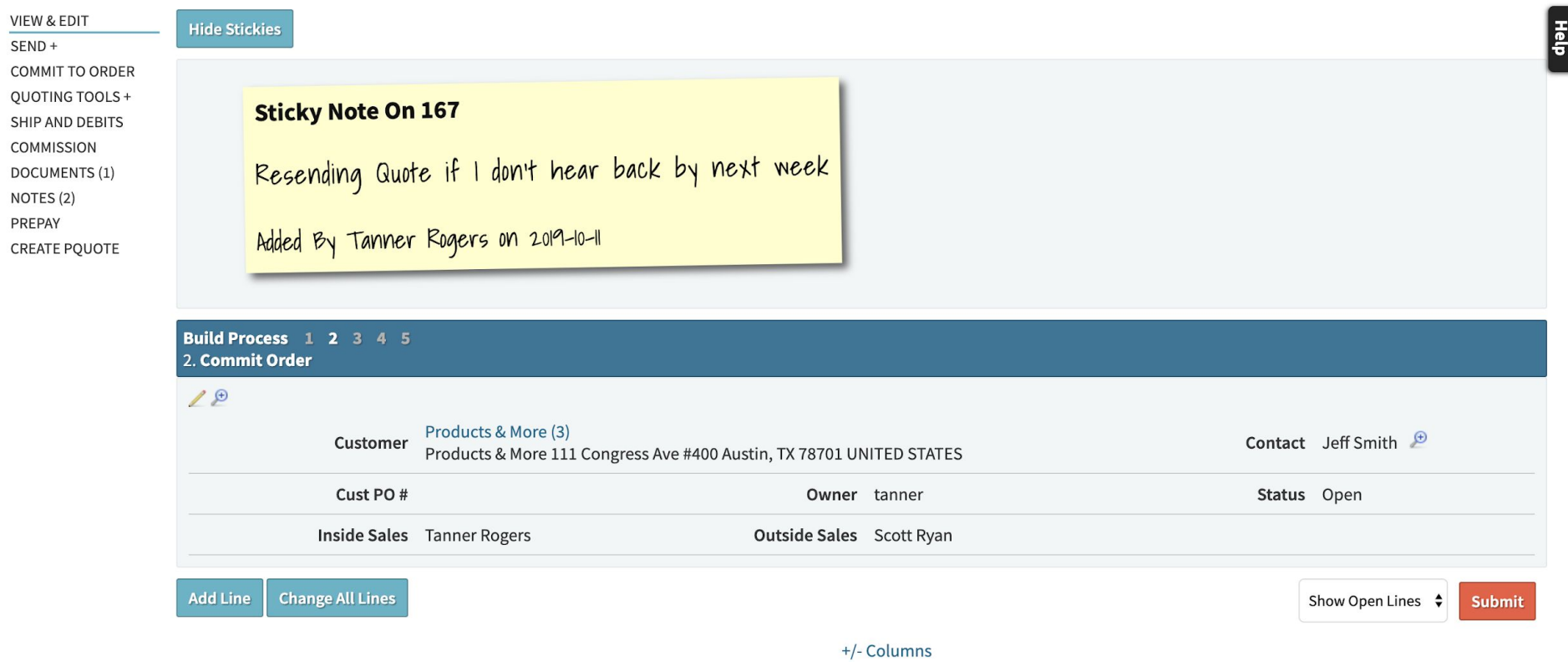

**A Sales Overview - Quote to Order**

Finalize Quote Details/Commit To Order

- Sub Assemblies?
- Build now or later?
- MRP Build?
- Scheduling?

# **Quoting - Questions?**

## **A CRM Overview**

Leads

- Manage Workflow
- Conversion Stats

## **Opportunities**

- View Potential Sales in Your Pipeline
- Manage Workflow

## **Leads - An Overview**

In Cetec, leads allow your sales department to track potential sales for new customers and internally communicate next steps for each lead within your sales funnel.

*Using leads look something like this:* 

## **Lead List**

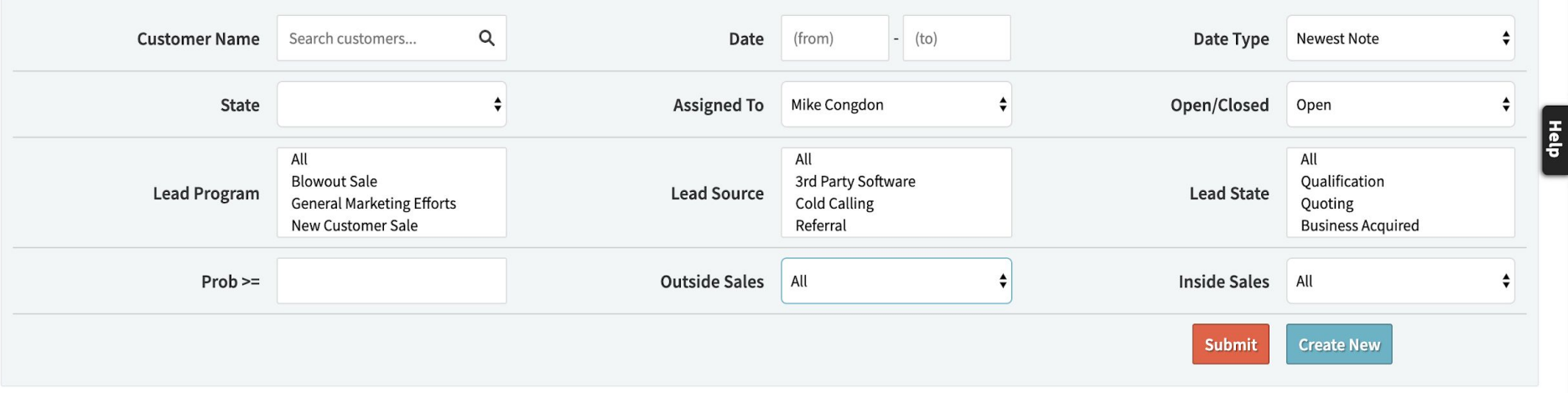

Note: You can add or view Customer Notes by clicking on the 'Newest Note' column. Lead table export will include email addresses for all contacts at each company.

#### Displaying 1 - 3 of 3 Export +/- Columns

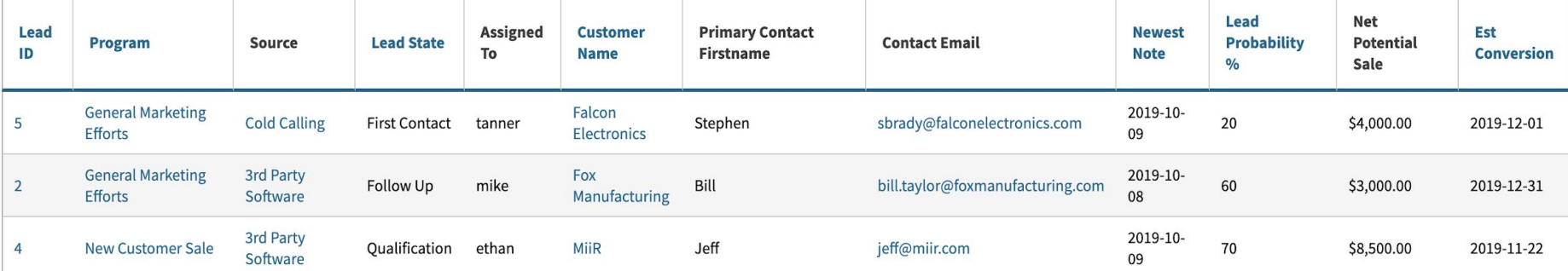

 $\equiv$ 

 $\alpha$ 

### **Lead Program: General Marketing Efforts**

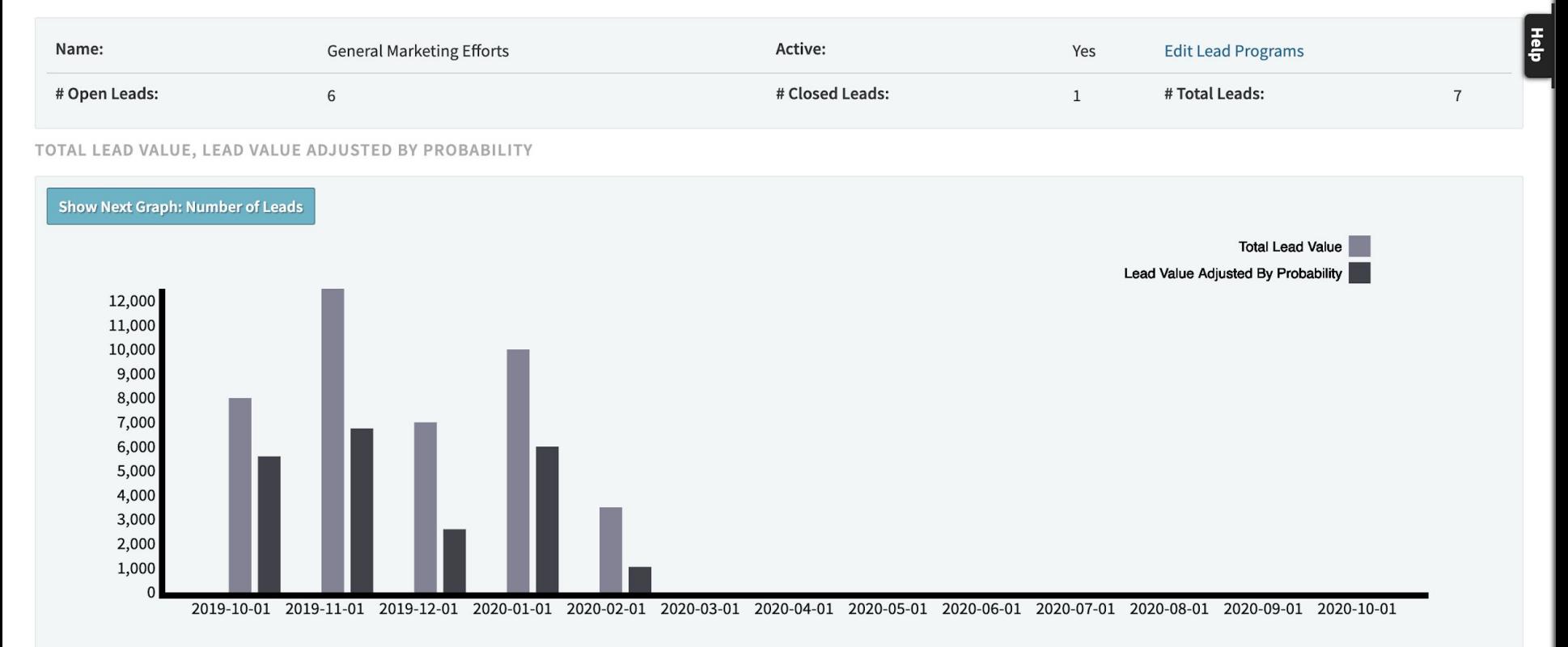

#### LEADS BY STATUS

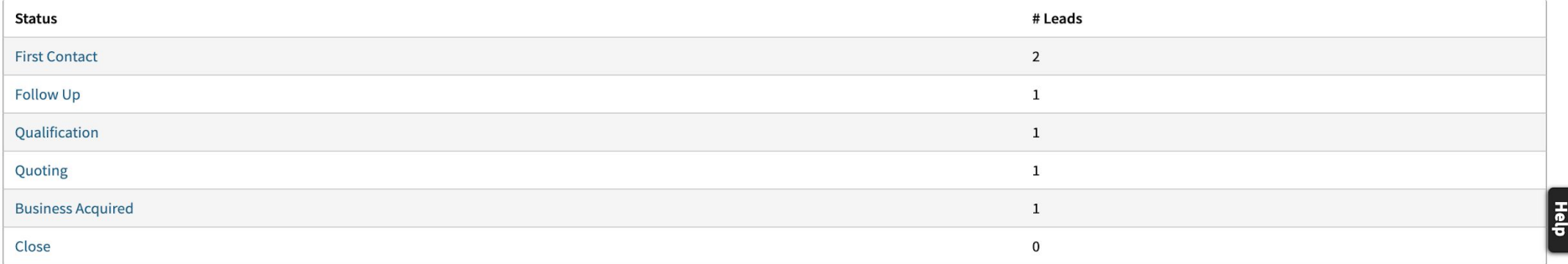

#### LEAD FUNNEL FOR GENERAL MARKETING EFFORTS

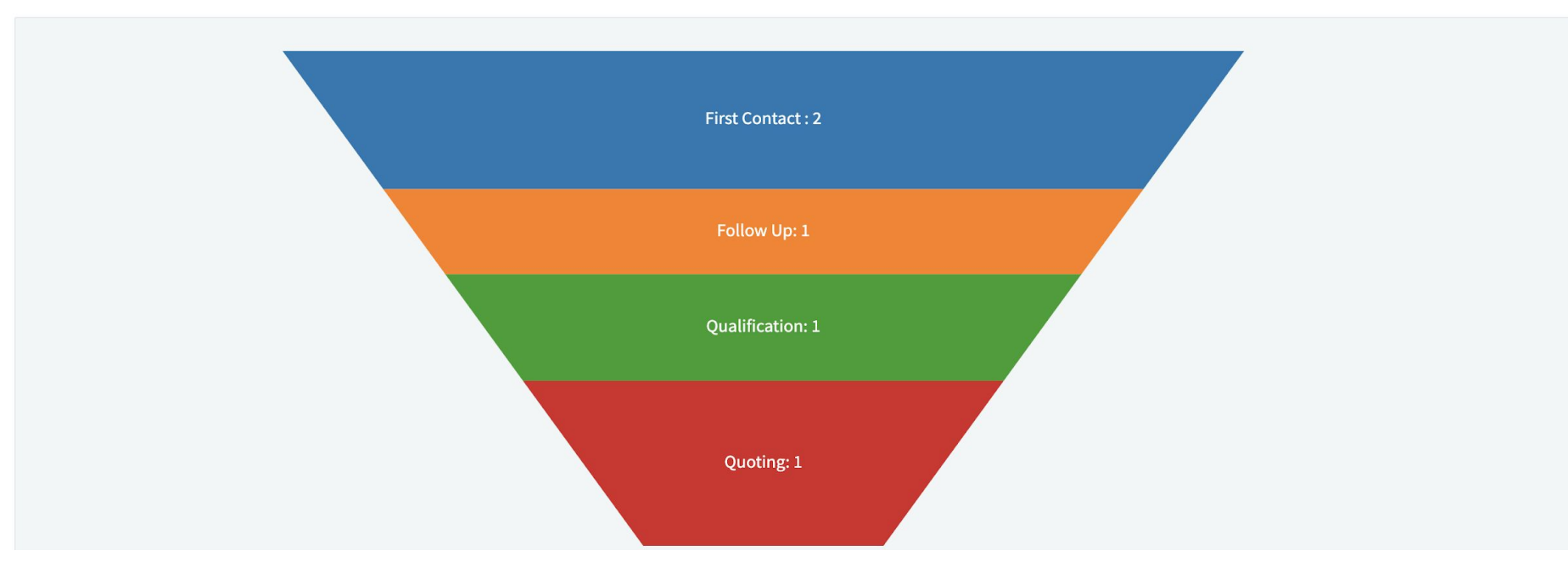

 $\mathsf Q$ 

## **KPIs**

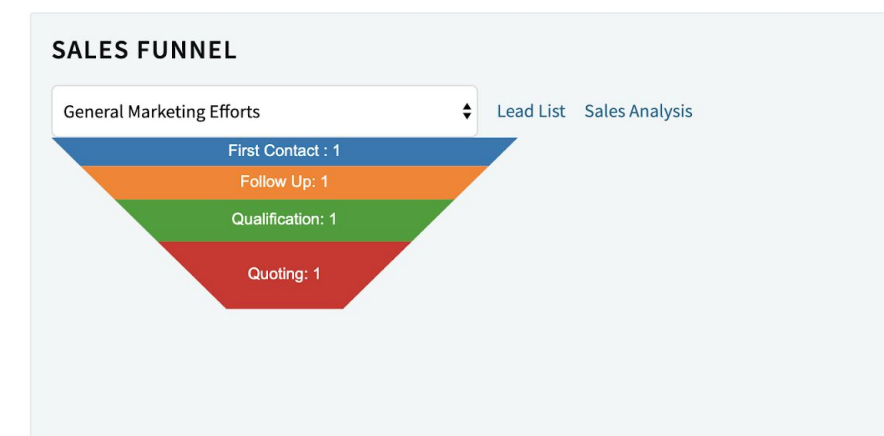

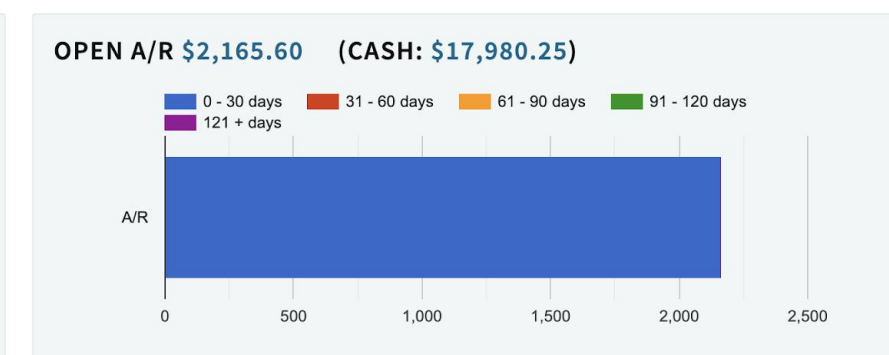

#### **INVOICE VALUES**

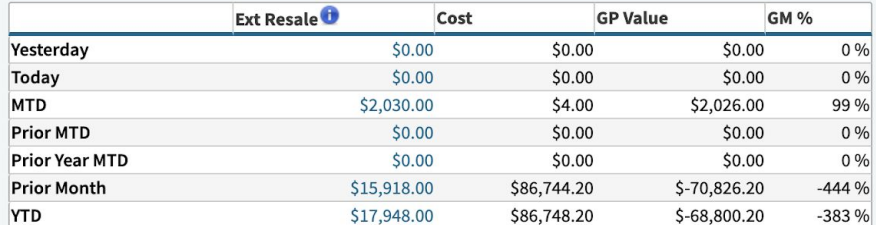

### OPEN A/P - \$174,200.00

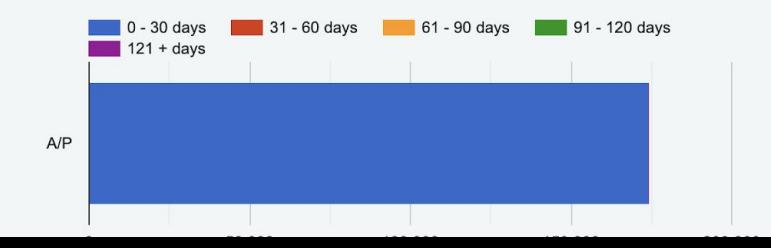

**Leads - Setup**  Data Maintenance Tables

- LeadSource
- LeadType
- WorkflowStage
- Workflow Maintenance

## **Leads - Setup**

## Admin>Maintenance>Data Maintenance

## \*LeadSource\*

Represents \*how\* you acquired the lead.

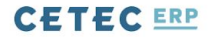

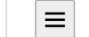

Q

USERS **v** CONFIG SETTINGS v **MAINTENANCE V** LOGS v DOCS v SITE MAP **DASHBOARDS v** 

## **Data Maintenance For LeadSource**

#### **Back To All**

Warning: Removing/Changing data may have repercussions on other related data sets.

If you want to modify a row that has been added already, we strongly recommend that you rename the row rather than delete the row - deleting the row could orphan off any related data.

#### Displaying 1-5 of 5 Export +/- Columns

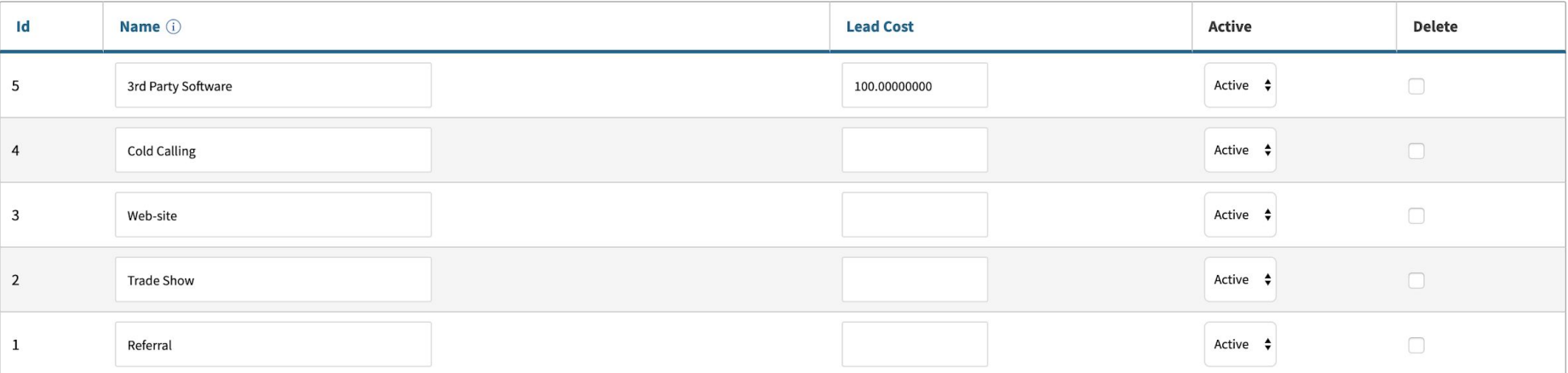

Displaying 1 - 5 of 5 Export +/- Columns

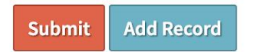

## **Leads - Setup**

## Admin>Maintenance>Data Maintenance

\*LeadType\*

Represents what category this lead falls under.

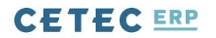

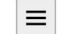

Hefp

Q

## **Data Maintenance For LeadType**

#### **Back To All**

Warning: Removing/Changing data may have repercussions on other related data sets.

If you want to modify a row that has been added already, we strongly recommend that you rename the row rather than delete the row - deleting the row could orphan off any related data.

#### Displaying 1-4 of 4 Export +/- Columns

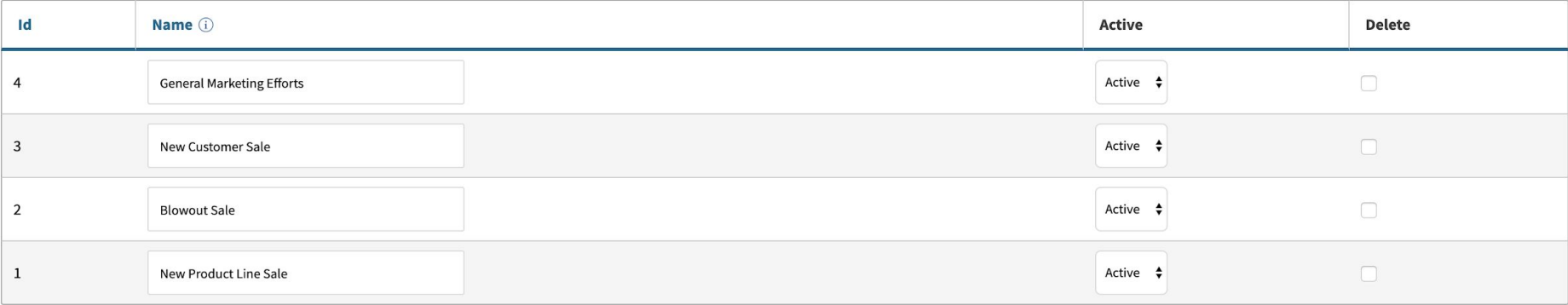

Displaying 1 - 4 of 4 Export +/- Columns

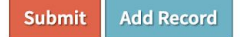

## **Leads - Setup**

Admin>Maintenance>Data Maintenance

\*WorkflowStage\*

Represents the stage of the lead within your Sales Funnel

- Note the 'Method to Run' column
	- convert\_to\_customer

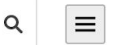

## **Data Maintenance For WorkflowStage**

#### **Back To All**

Warning: Removing/Changing data may have repercussions on other related data sets.

If you want to modify a row that has been added already, we strongly recommend that you rename the row rather than delete the row - deleting the row could orphan off any related data.

## Help

#### Displaying 1 - 16 of 16 Export +/- Columns

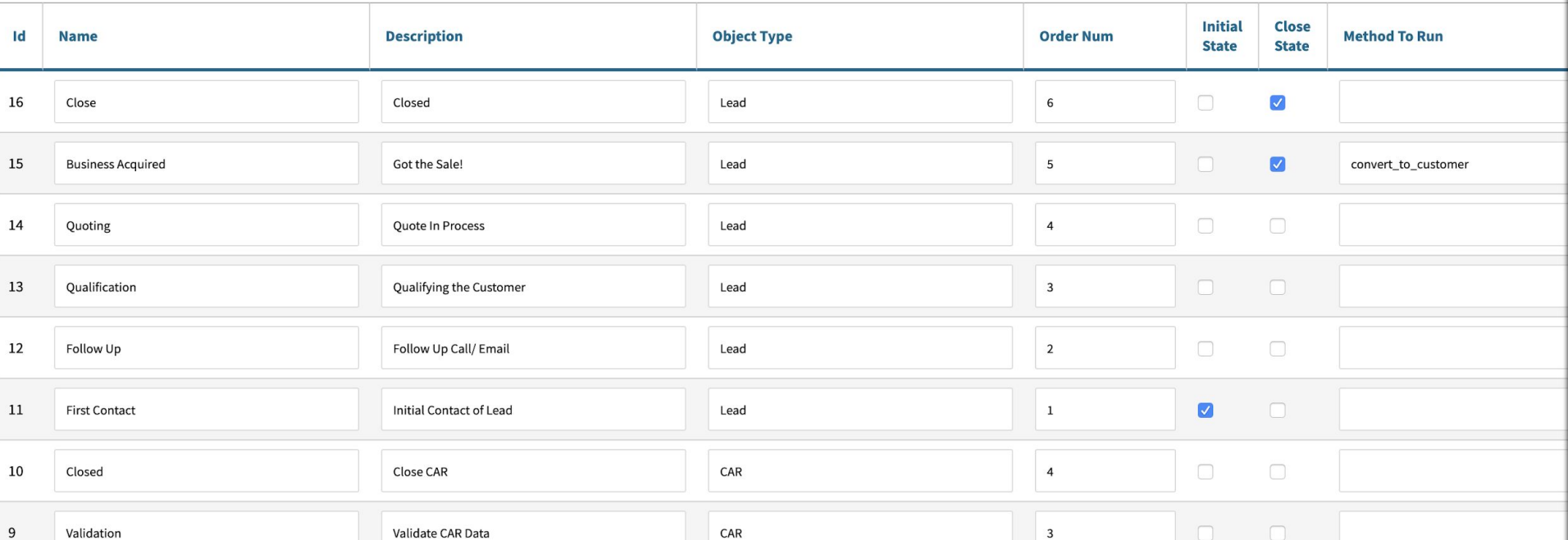

# **Leads - Setup**  Admin>Maintenance>Workflow Maintenance

\*Lead\*

## Represents each user's role within each Workflow Stage

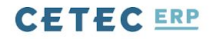

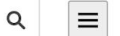

USERS V CONFIG SETTINGS V MAINTENANCE V LOGS V DOCS V SITE MAP DASHBOARDS V

## **Workflow List**

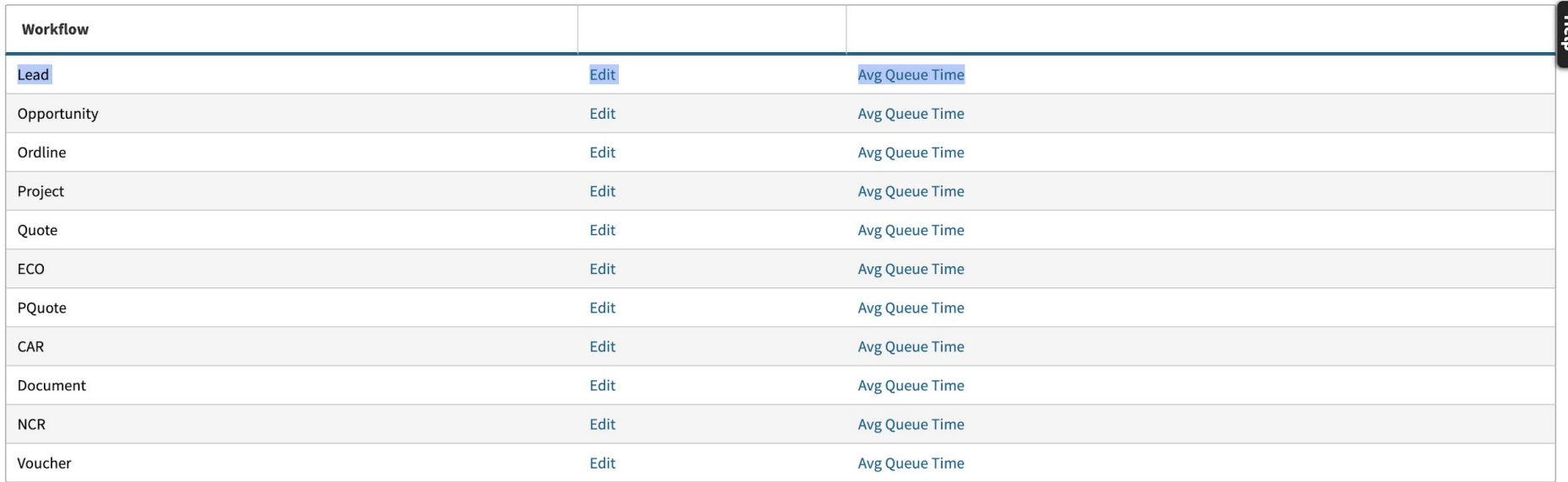

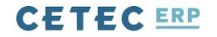

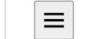

Q

USERS V CONFIG SETTINGS V MAINTENANCE V LOGS V DOCS V SITE MAP **DASHBOARDS v** 

## **Edit Workflow States And Possible Assignments Lead**

#### **Back To All**

#### STATE: BUSINESS ACQUIRED

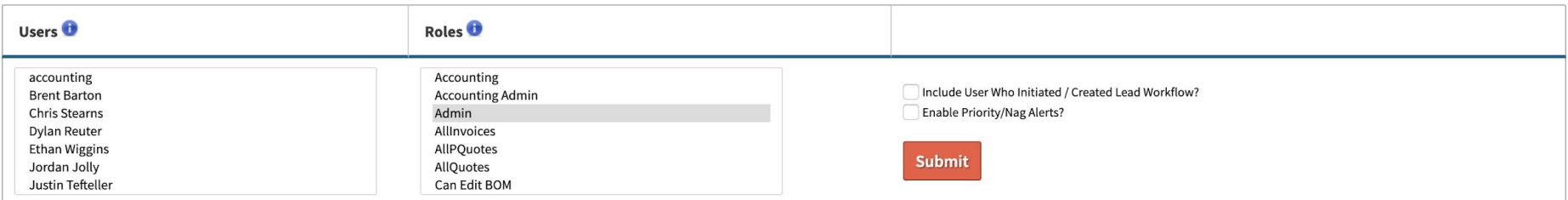

#### **STATE: CLOSE**

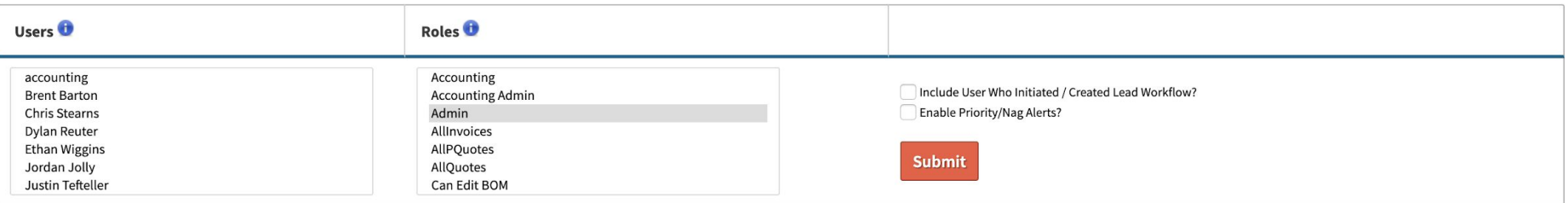

#### **STATE: FIRST CONTACT**

**Leads - Creation** Finally! Let's, create a lead

Sales>Leads>Lead List>\*Create\*

Similar to a customer, give them a name, and assign them a 'Program'

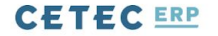

Help

 $\hbox{\tt Q}$ 

QUOTES v ORDERS v INVOICES v CUSTOMERS v LEADS v OPPORTUNITIES v FORECASTS v **REPORTS v** 

### **Lead List**

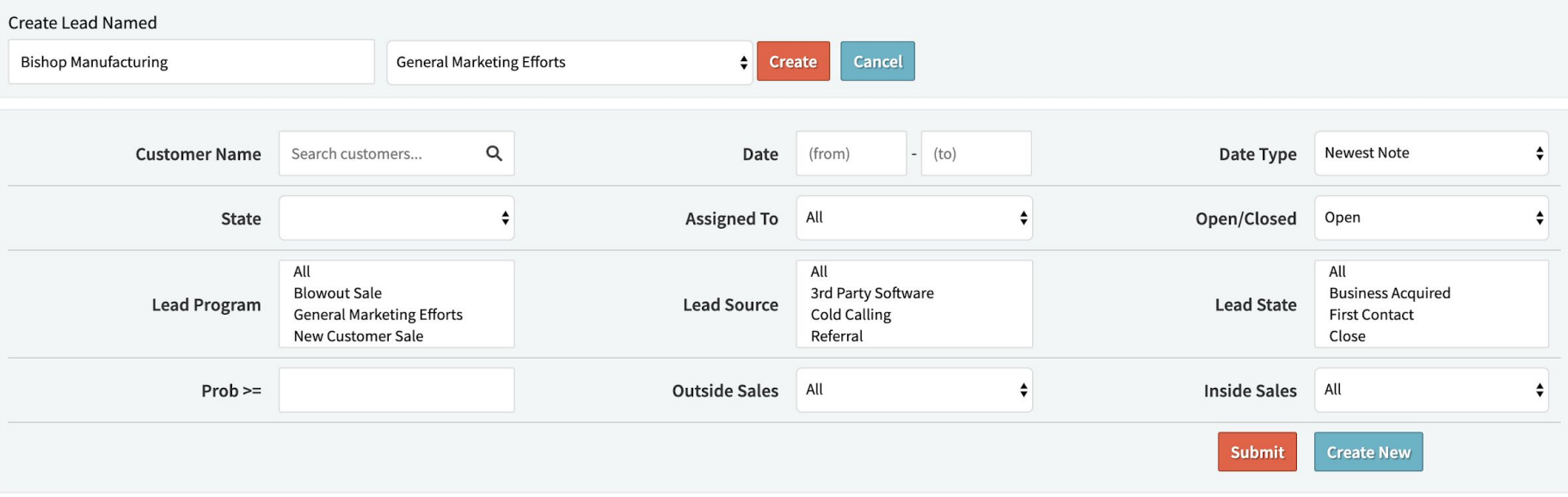

Note: You can add or view Customer Notes by clicking on the 'Newest Note' column. Lead table export will include email addresses for all contacts at each company.

**CLICK 'SUBMIT' TO VIEW RESULTS** 

**Leads - Creation** Give the lead some info

- Lead Source
- Potential Sale (\$\$\$)
- Estimated Conversion Date
- Notes

## **Lead 6 For Customer Link Engineering**

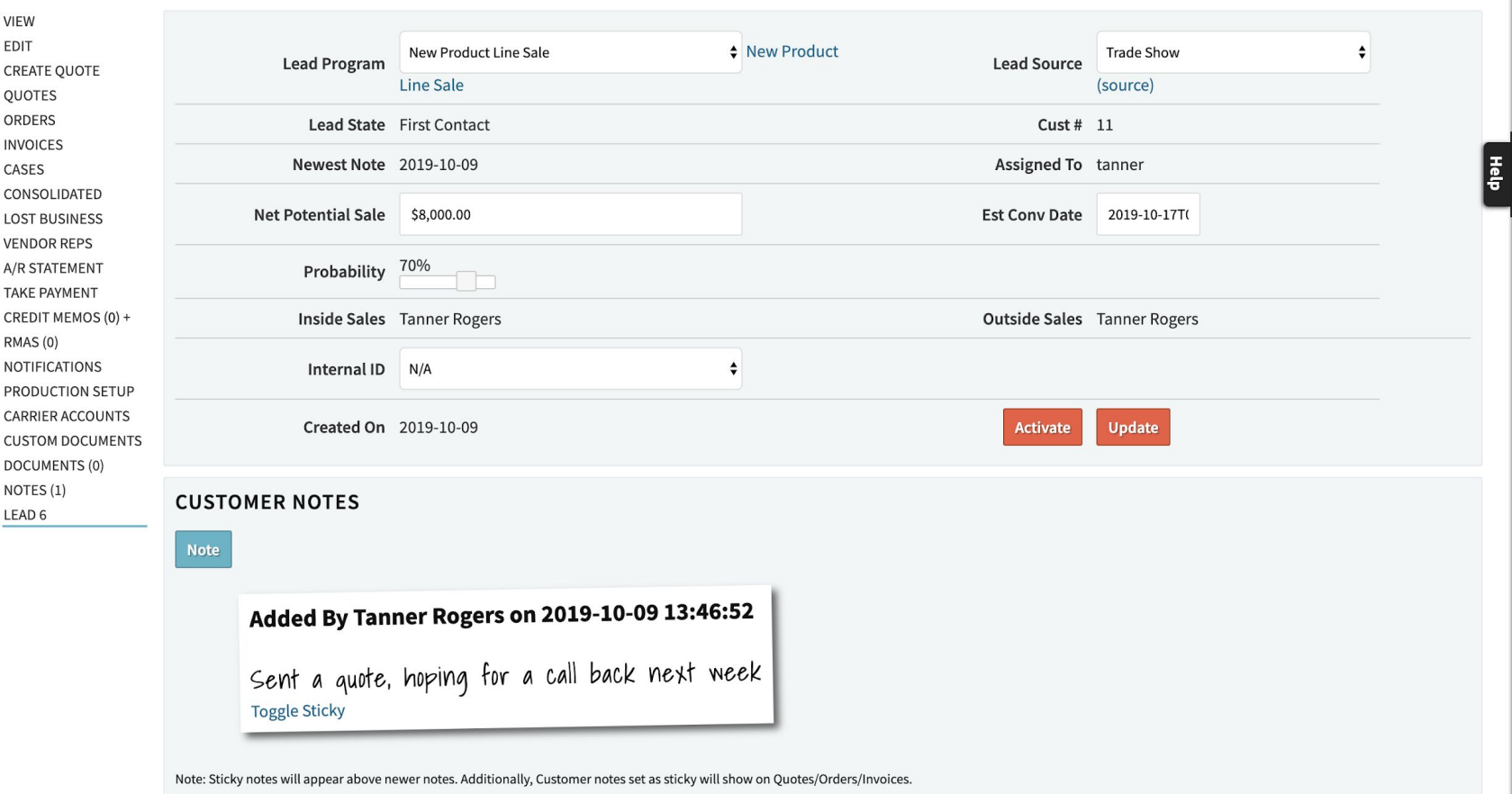

**Leads - Into the Sales Funnel!** Track ownership of the lead

- Workflow Assignment
- Hierarchy of Lead Stage

### **CHANGE LEAD STATE**

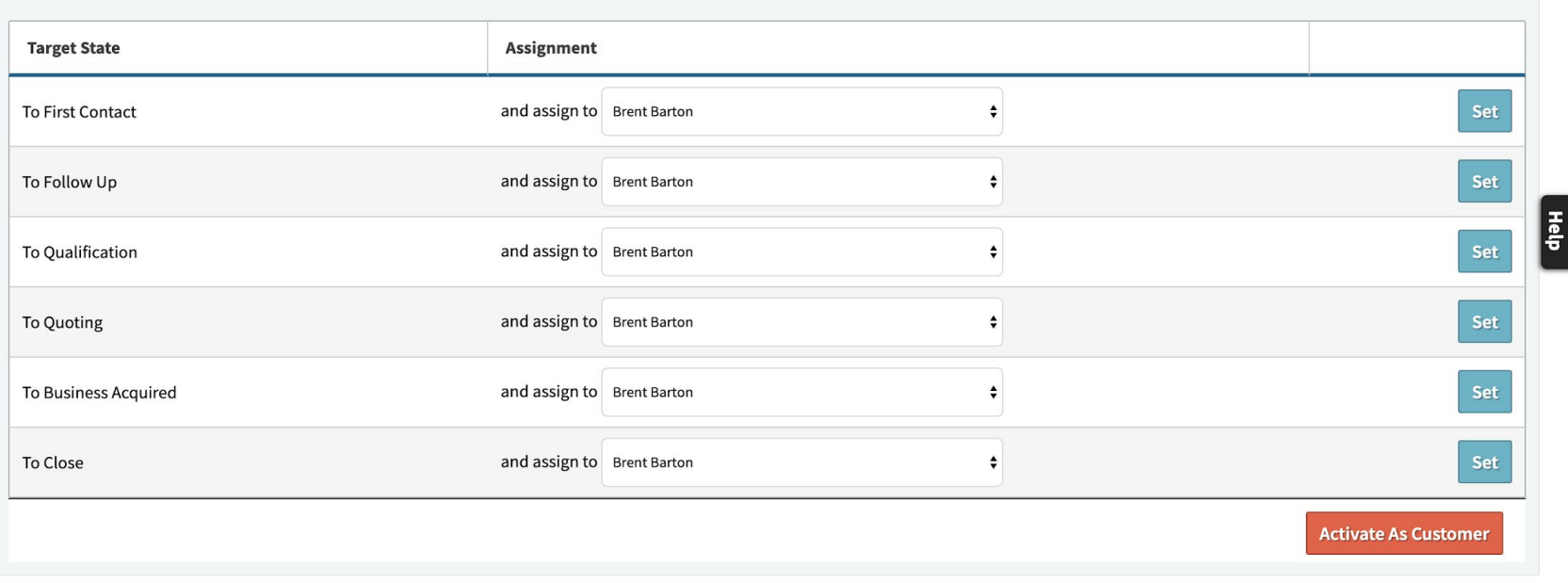

### **LEAD STATE HISTORY**

#### Displaying 1 - 3 of 3 +/- Columns

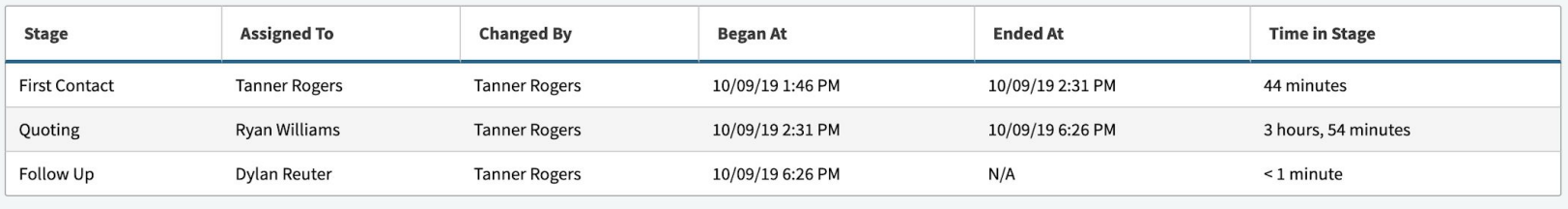

Displaying 1 - 3 of 3 +/- Columns

## **Leads - Into the Sales Funnel!** See the data come to life

- Reports
- Lead Value Bar Graphs
- Visual Sales Funnel
- Home Page KPI

## **Lead List**

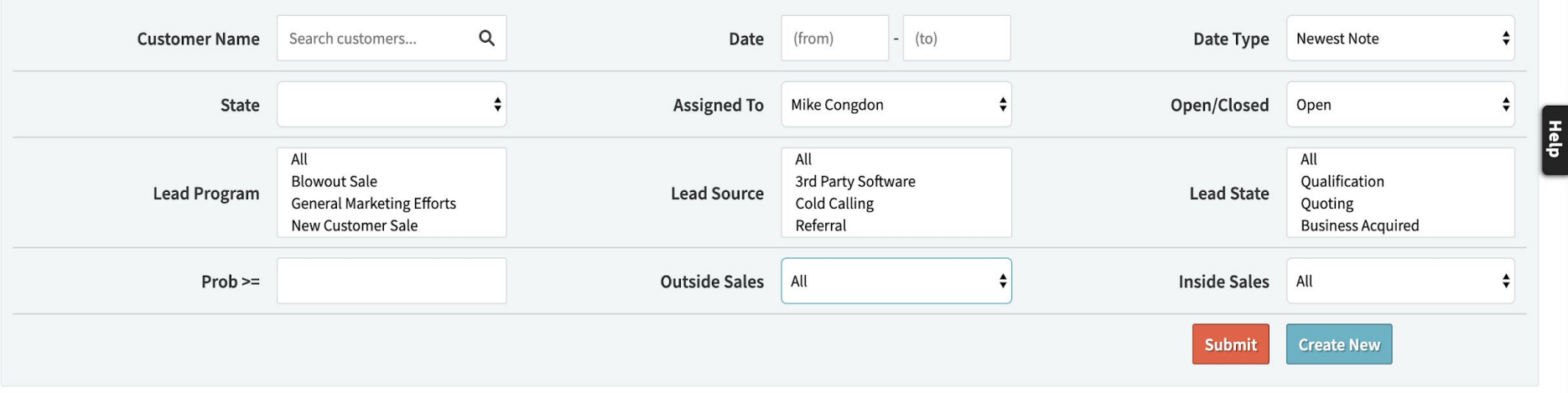

Note: You can add or view Customer Notes by clicking on the 'Newest Note' column. Lead table export will include email addresses for all contacts at each company.

#### Displaying 1 - 3 of 3 Export +/- Columns

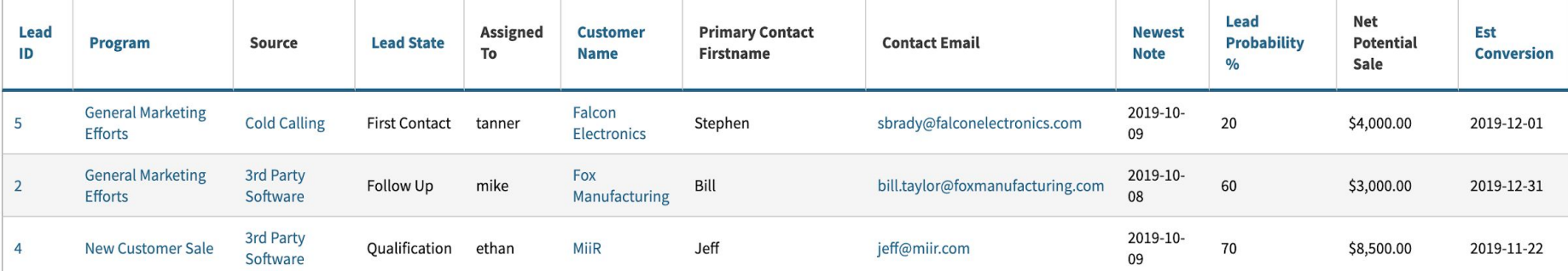

 $\equiv$ 

 $\alpha$ 

### **Lead Program: General Marketing Efforts**

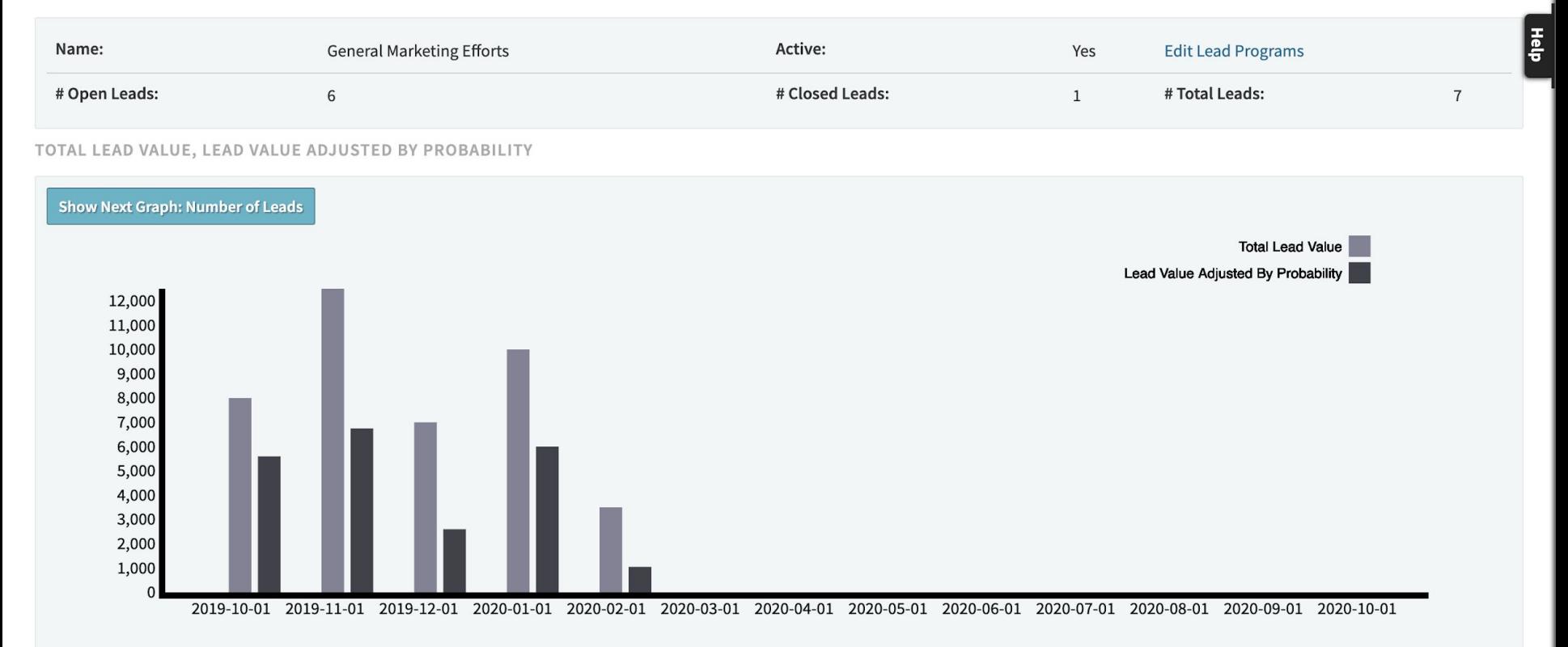

#### LEADS BY STATUS

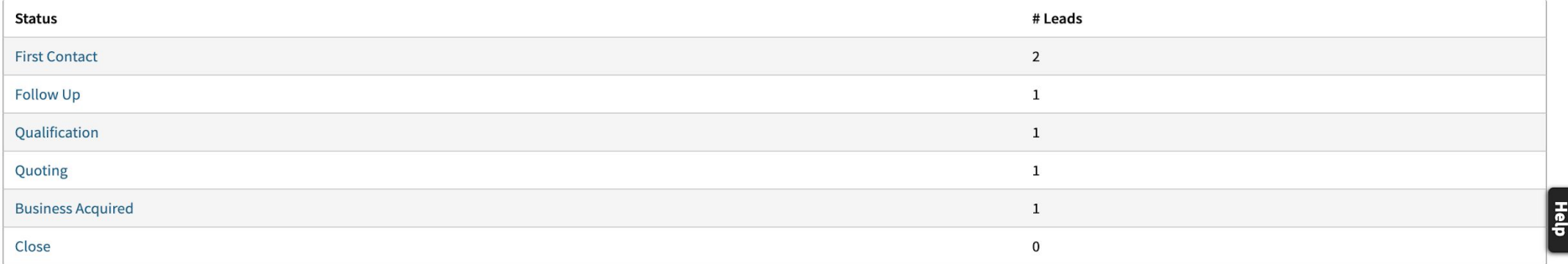

#### LEAD FUNNEL FOR GENERAL MARKETING EFFORTS

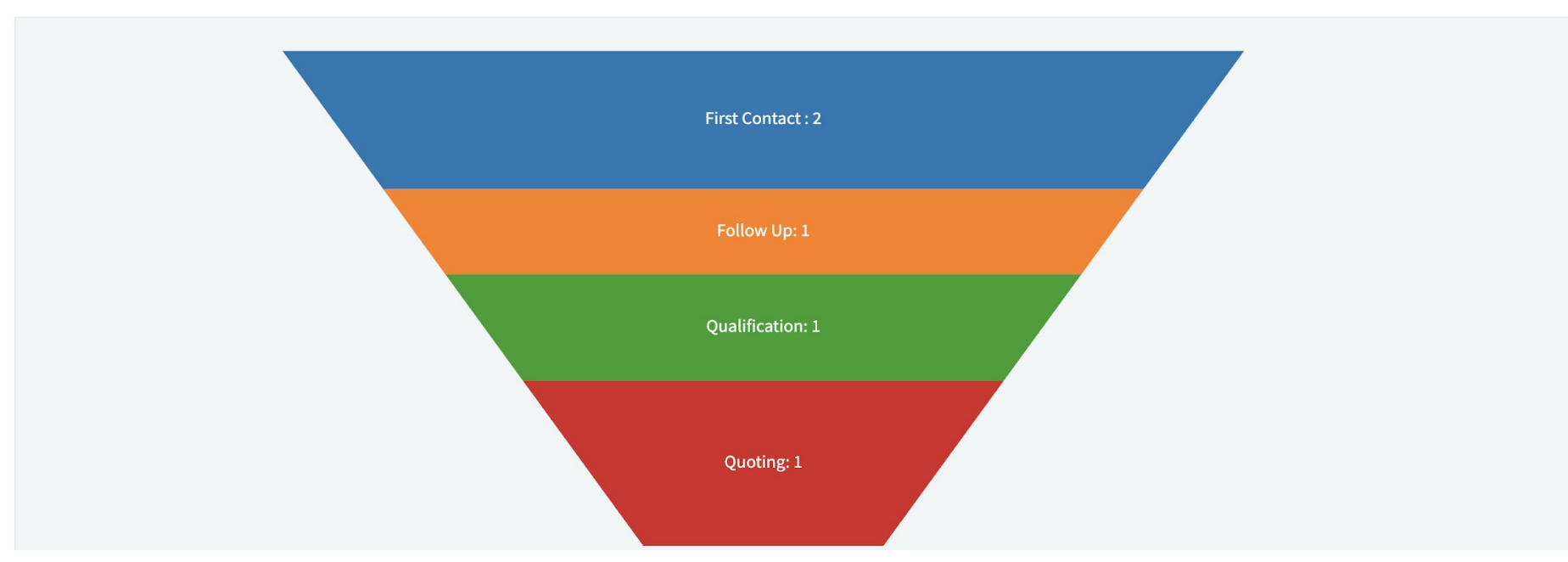

 $\mathsf Q$ 

## **KPIs**

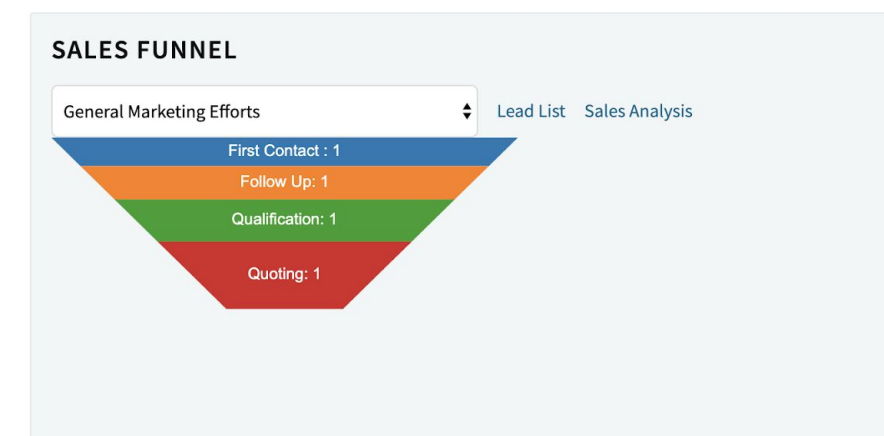

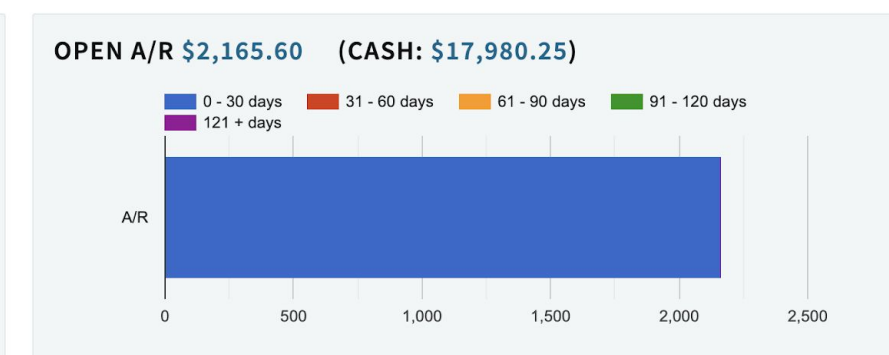

#### **INVOICE VALUES**

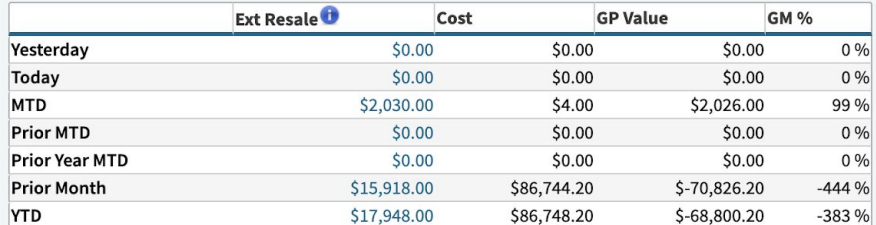

### OPEN A/P - \$174,200.00

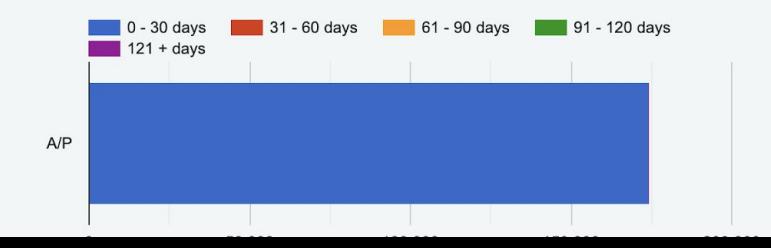

**Leads - Conversion!** Recall our 'Method to Run' setup

- Establish lead in the 'Acquired' Stage
- Activate the Lead into a Customer
- Carry on with Customer data
- Generate a Quote!

### **CHANGE LEAD STATE**

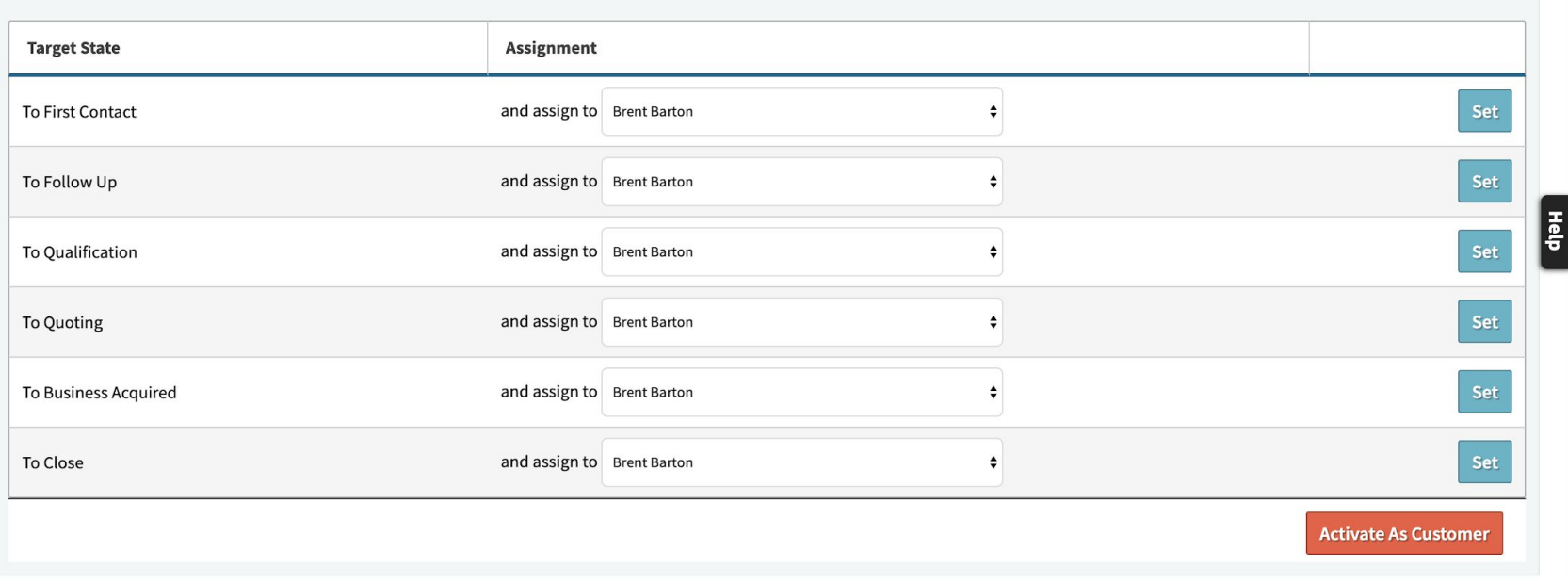

### **LEAD STATE HISTORY**

#### Displaying 1 - 3 of 3 +/- Columns

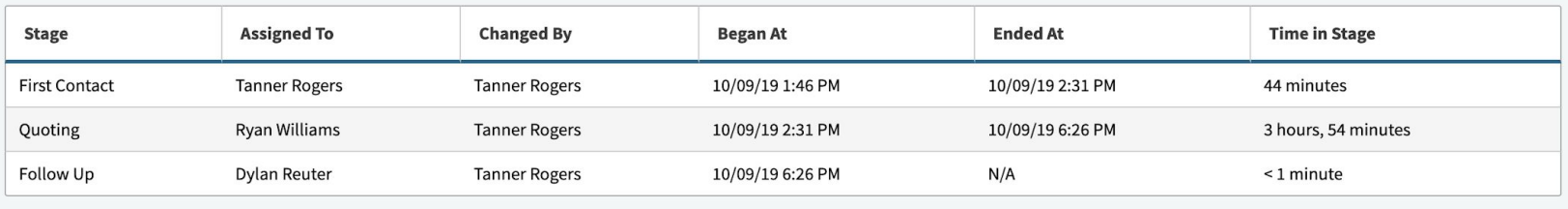

Displaying 1 - 3 of 3 +/- Columns

## **Leads - Conversion Stats**

## Review Valuable Lead Conversion Data

- Lead/Customer Percentage
	- Conversion Rate
- View per Month
- VIew Cost per Lead

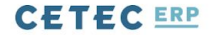

QUOTES v ORDERS v INVOICES v CUSTOMERS v LEADS v OPPORTUNITIES v FORECASTS v REPORTS v

## **Sales Analysis By Month**

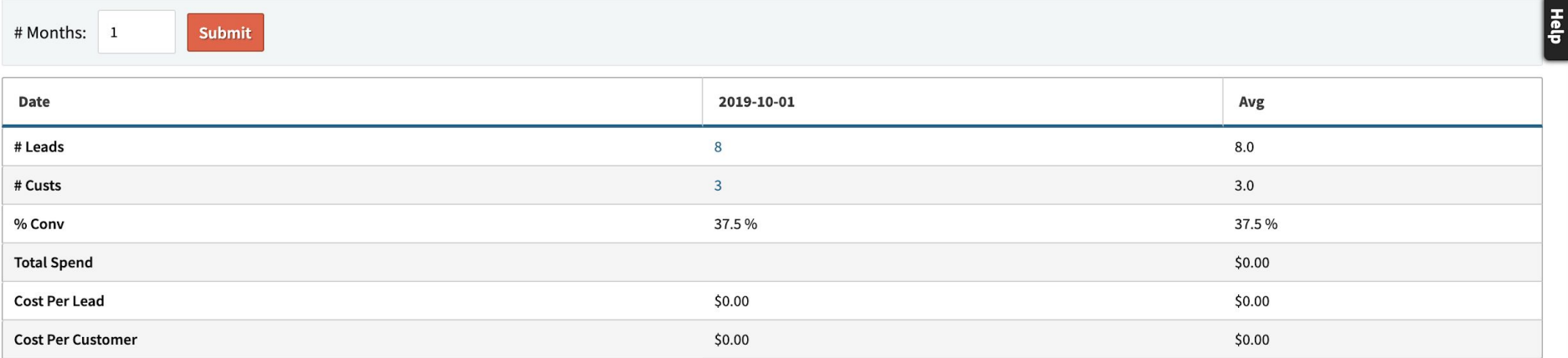

Expense Categories Can Be Included by setting the Config value Sales Analysis Expense Categories.

 $\equiv$ 

 $\alpha$ 

# **Leads - Questions?**

## **Opportunities - An Overview**

Opportunities in Cetec are a way to gage potential sales of existing customers.

It's separate from a Quote, but they can work in tandem.

Let's take a quick peak.

## **Opportunities - Setup** Data Maintenance Tables

- Opportunity Type
- Workflow Stage
- Workflow Maintenance

**Opportunities - Opportunity Type** Admin>Maintenance>Data Maintenance

\*Opportunity Type\*

Represents the Category of the Opportunity

- Likely a specific upcoming sale

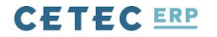

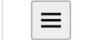

 $\alpha$ 

## Data Maintenance For OpportunityType

#### **Back To All**

Warning: Removing/Changing data may have repercussions on other related data sets.

If you want to modify a row that has been added already, we strongly recommend that you rename the row rather than delete the row - deleting the row could orphan off any related data.

#### Displaying 1 - 2 of 2 Export +/- Columns

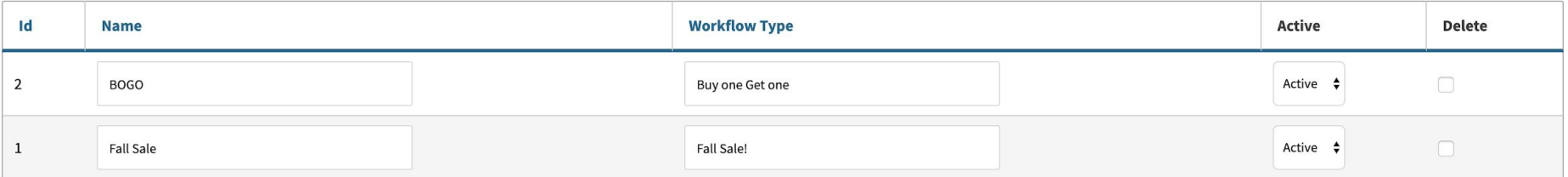

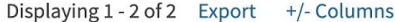

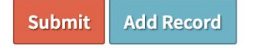

**Opportunities - Workflow Stage** Admin>Maintenance>Data Maintenance

\*WorkflowStage\*

Represents the stage of the opportunity within your Sales Funnel

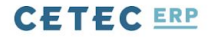

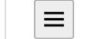

Q

## **Data Maintenance For WorkflowStage**

#### **Back To All**

Warning: Removing/Changing data may have repercussions on other related data sets.

If you want to modify a row that has been added already, we strongly recommend that you rename the row rather than delete the row - deleting the row could orphan off any related data.

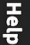

#### Displaying 1 - 19 of 19 Export +/- Columns

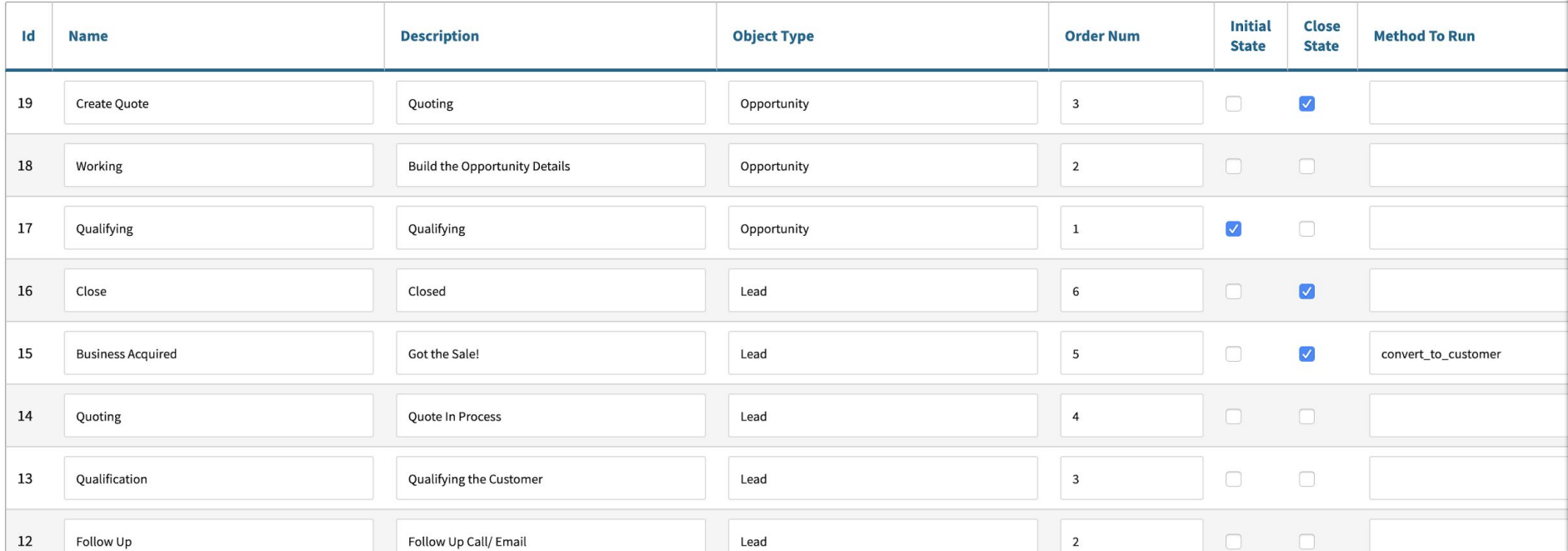

**Opportunities - Workflow Maintenance** Admin>Maintenance>Workflow Maintenance

\*Opportunity\*

Represents each user's role within each Workflow Stage

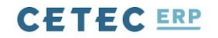

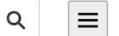

USERS v CONFIG SETTINGS v MAINTENANCE v LOGS v DOCS v SITE MAP DASHBOARDS v

## **Workflow List**

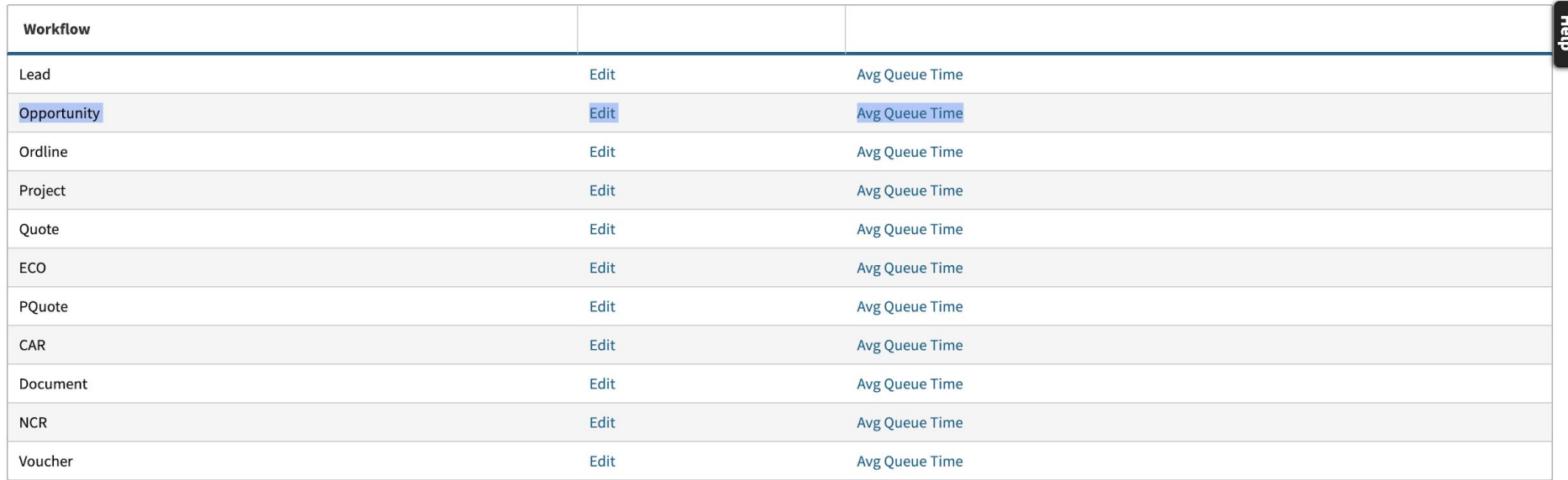

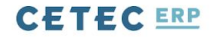

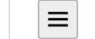

Q

USERS V CONFIG SETTINGS V MAINTENANCE V LOGS V DOCS V SITE MAP **DASHBOARDS v** 

## **Edit Workflow States And Possible Assignments Opportunity**

#### **Back To All**

#### **STATE: CREATE QUOTE**

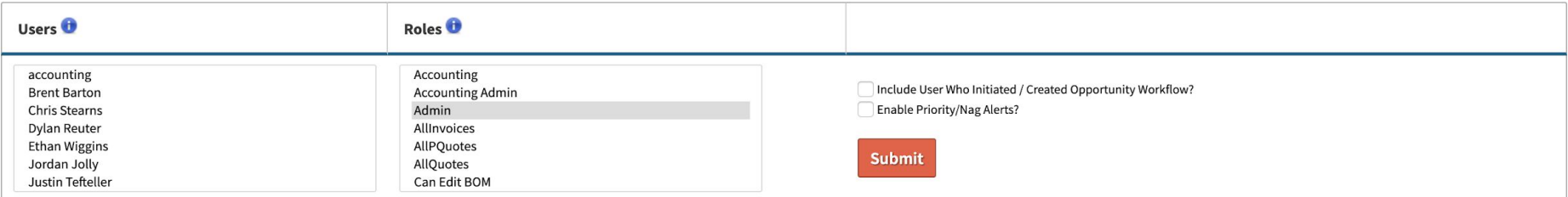

#### **STATE: QUALIFYING**

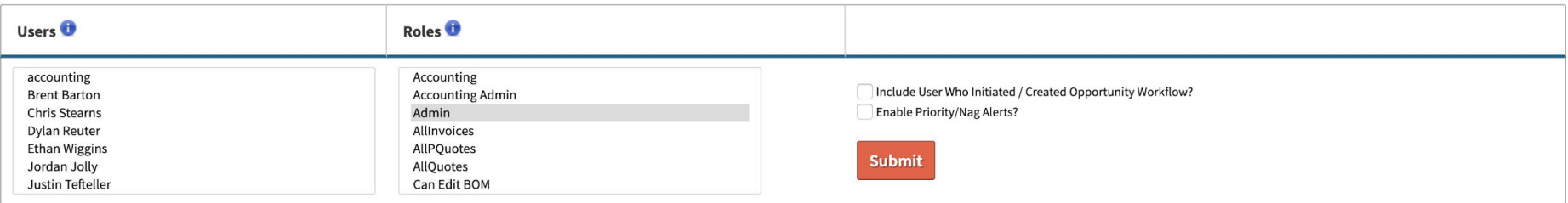

#### **STATE: WORKING**

## **Opportunities - Creation**

Let's Create an Opportunity!

Navigate to a Customer Record and scroll to the very bottom.

Select your Opportunity Type and click \*Create\*

#### **Add Address**

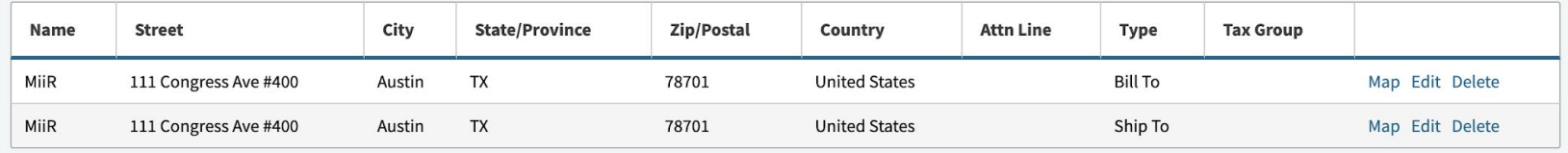

### **COMMISSIONS / VENDOR REPS**

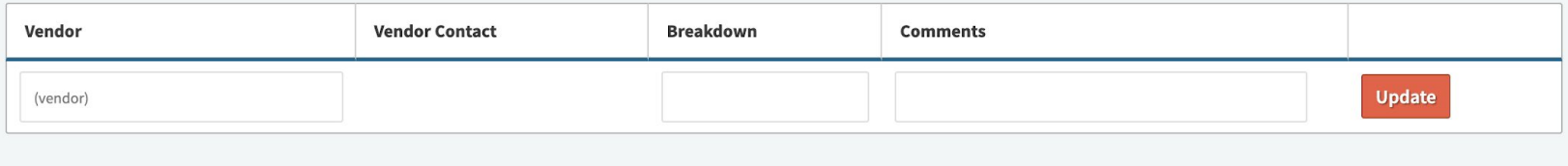

### **LEADS**

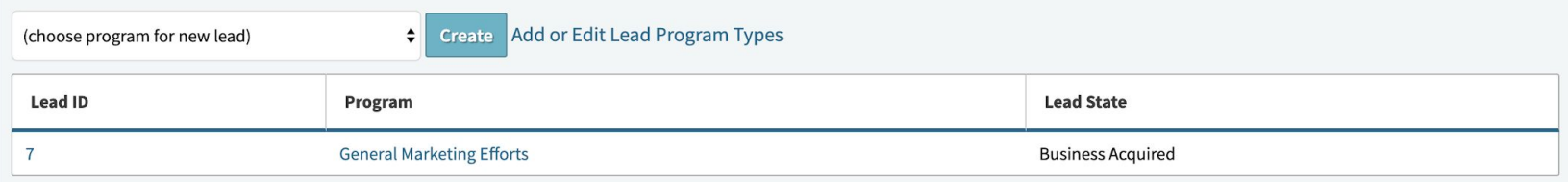

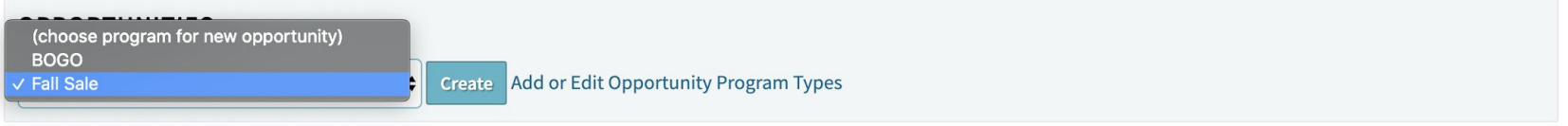

# **Opportunities - Creation**

Let's fill in some data

- Probability
- Net Potential Sale
- Part Numbers
	- Qty
	- Resale
	- Date

## **Opportunity 3 For Customer MiiR**

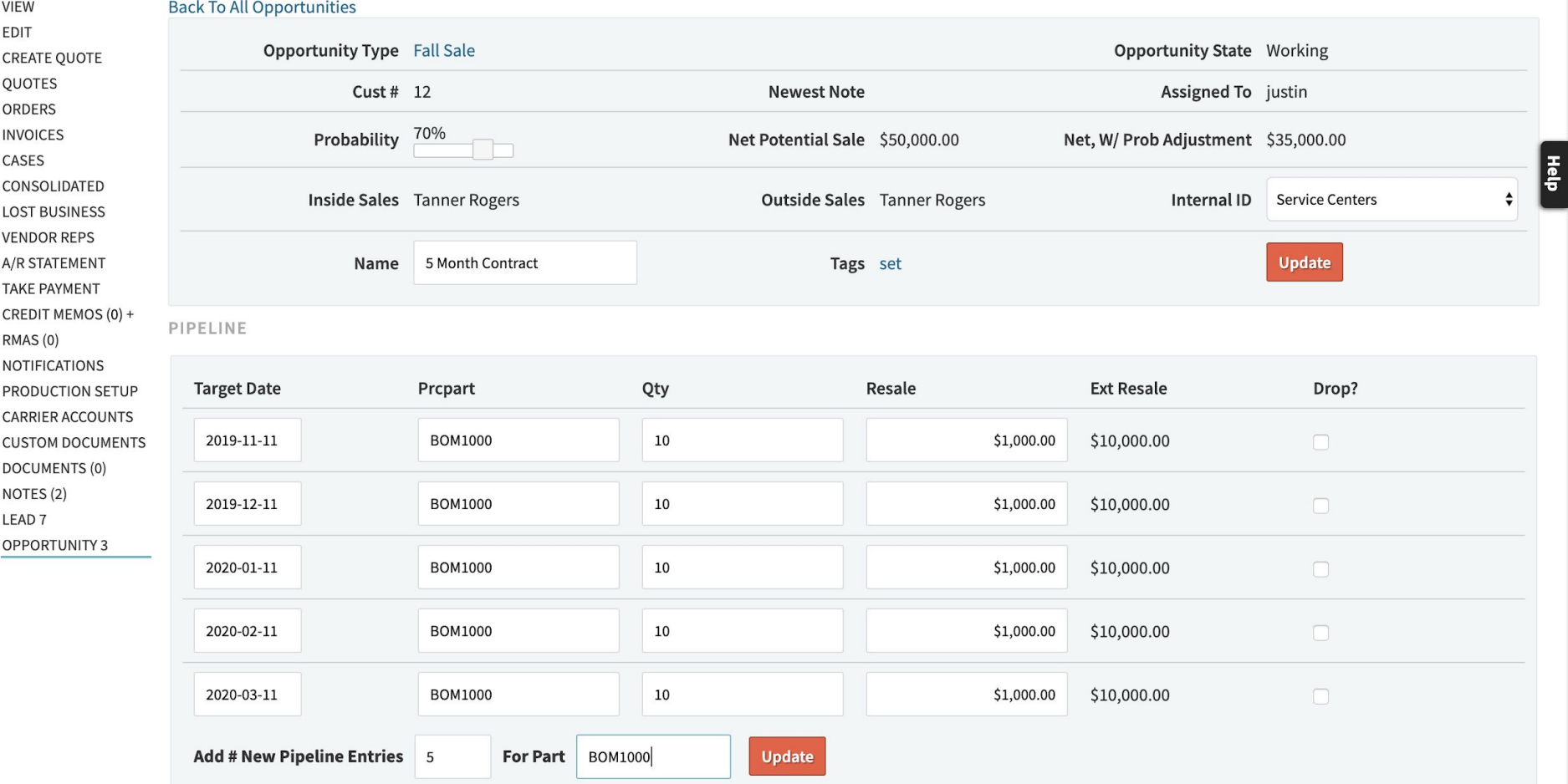

# **Opportunities - Creation**

Manage the workflow on the opportunity

- Assign the Opportunity
- Enter Notes
- View Workflow History

#### **Note**

### Added By Justin Tefteller on 2019-10-11 11:04:43

Building Quote should be done early next week. Type: Reminder **Toggle Sticky** 

### Added By Tanner Rogers on 2019-10-11 11:02:07

Emailing Jeff at MiiR. Informing him about the Fall Sale **Toggle Sticky** 

Note: Sticky notes will appear above newer notes. Additionally, Customer notes set as sticky will show on Quotes/Orders/Invoices. **CHANGE OPPORTUNITY STATE** 

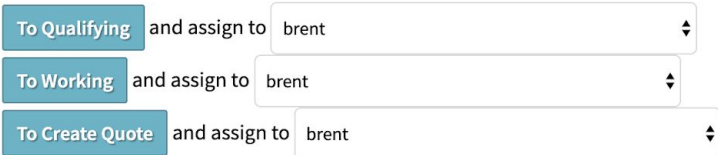

#### OPPORTUNITY STATE HISTORY

Displaying 1 - 3 of 3 +/- Columns

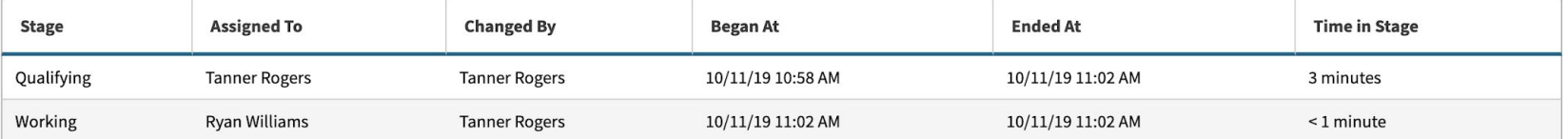

# **Opportunities - See the Data!**

Display sales opportunity data

- Potential Sales by Opportunity Program
- Dollars/Probability
- Potential Sales in a Pipeline

### **Opportunity Program: Fall Sale**

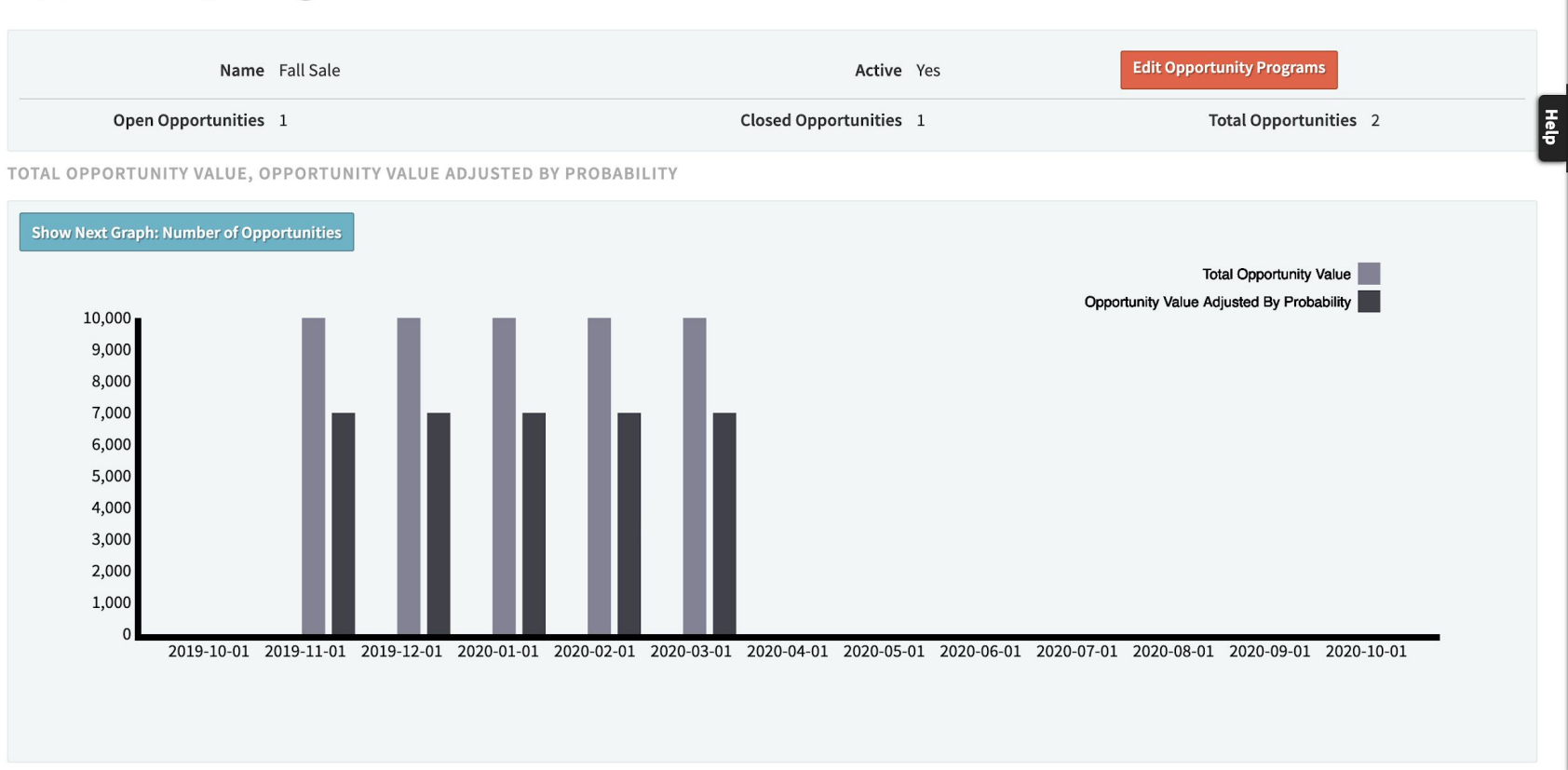

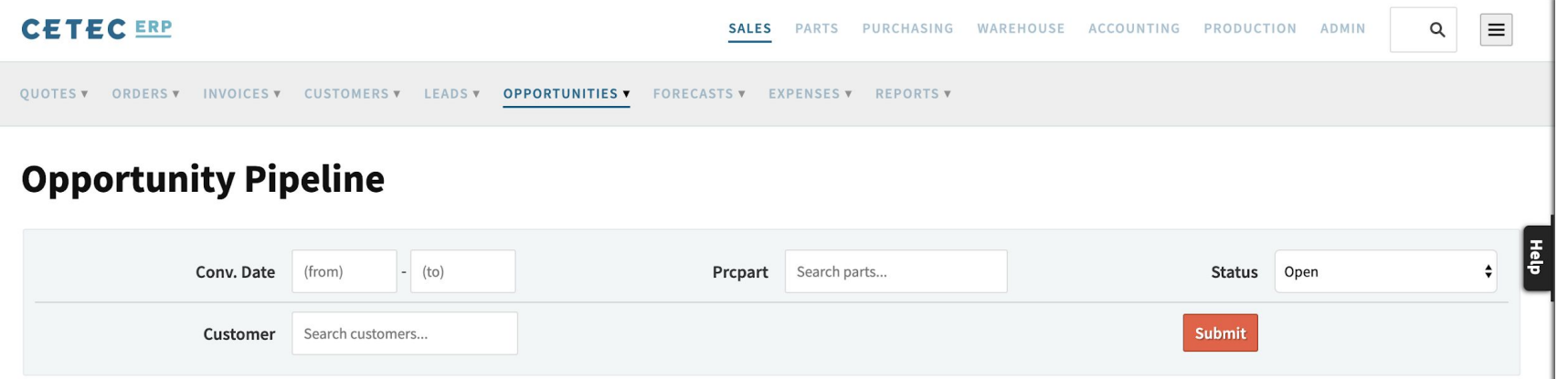

#### Displaying 1 - 5 of 5 Export +/- Columns

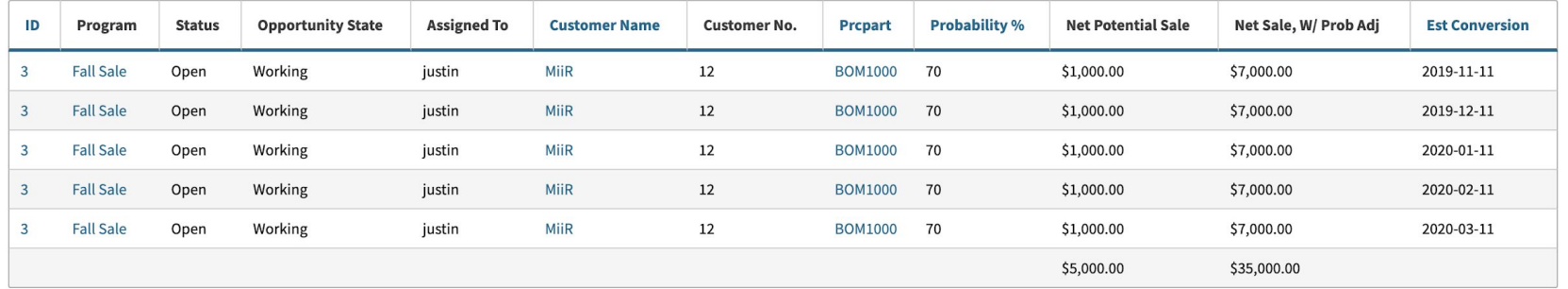

Displaying 1 - 5 of 5 Export +/- Columns

# **Opportunities - Questions?**

# **CRM - Questions?**